# **UNIVERSIDADE FEDERAL DO PIAUÍ - CSHNB CAMPUS SENADOR HELVÍDIO NUNES DE BARROS CURSO DE BACHARELADO EM ADMINISTRAÇÃO**

LEIANE CAMINHA LEAL

**O USO DA TECNOLOGIA DA INFORMAÇÃO COMO INSTRUMENTO DE APOIO À GESTÃO: UM ESTUDO DE CASO NA EMPRESA TECNO-GRAF**

> PICOS-PI JUNHO/2011

LEIANE CAMINHA LEAL

# **O USO DA TECNOLOGIA DA INFORMAÇÃO COMO INSTRUMENTO DE APOIO À GESTÃO: UM ESTUDO DE CASO NA EMPRESA TECNO-GRAF**

Monografia apresentado ao Curso de Bacharelado em Administração da Universidade Federal do Piauí – UFPI, em cumprimento parcial das exigências para obtenção do título de Bacharel em Administração.

Orientadora: Prof. Elvia Florêncio Torres, Msc.

PICOS-PI JUNHO/2011

# **UNIVERSIDADE FEDERAL DO PIAUÍ – UFPI CAMPUS SENADOR HELVÍDIO NUNES DE BARROS – CSHNB**

# PARECER DA COMISSÃO EXAMINADORA DE DEFESA DE MONOGRAFIA DE GRADUAÇÃO DE

# **LEIANE CAMINHA LEAL**

# O USO DA TECNOLOGIA DA INFORMAÇÃO COMO INSTRUMENTO DE APOIO À GESTÃO: UM ESTUDO DE CASO NA EMPRESA TECNO-GRAF

A comissão examinadora, composta pelos professores abaixo, sob a presidência do primeiro, considera o(a) discente LEIANE CAMINHA LEAL **APROVADO(A)**.

Picos (PI), Junho de 2011.

\_\_\_\_\_\_\_\_\_\_\_\_\_\_\_\_\_\_\_\_\_\_\_\_\_\_\_\_\_\_\_\_\_\_\_\_\_\_\_\_\_\_\_\_\_\_\_\_\_\_ Profª. Elvia Florêncio Torres, Msc.(Orientadora)

\_\_\_\_\_\_\_\_\_\_\_\_\_\_\_\_\_\_\_\_\_\_\_\_\_\_\_\_\_\_\_\_\_\_\_\_\_\_\_\_\_\_\_\_\_\_\_\_\_\_ Profª. Herus Orsano Machado, Msc. (Membro)

\_\_\_\_\_\_\_\_\_\_\_\_\_\_\_\_\_\_\_\_\_\_\_\_\_\_\_\_\_\_\_\_\_\_\_\_\_\_\_\_\_\_\_\_\_\_\_\_\_\_ Profº. Cléverson Vasconcelos da Nóbrega, Msc. (Membro)

Dedico este trabalho em primeiro lugar a Deus por me conceder a graça de vencer os obstáculos e alcançar esta vitória, aos meus pais pelo referencial de amor e dedicação, à minha filha, fonte maior de inspiração e a todos que compartilharam comigo momentos bons ou ruins no decorrer deste curso.

### **AGRADECIMENTOS**

Agradeço a Deus, por ter me iluminado, me guiado pelo caminho do bem e nunca ter me deixado desistir nos momentos mais difíceis.

 À minha mãe Eva, que sem sua dedicação e amor eu jamais teria conseguido chegar até aqui, e a meu pai Solimar a quem devo a oportunidade de viver e concretizar grandes sonhos da minha vida.

A minha filha, que é a inspiração do meu viver e sempre foi minha motivação para seguir em frente.

A Profª Msc. Elvia Torres , minha orientadora, pela paciência, atenção e prontidão com que sempre me atendeu.

*"O sucesso nasce do querer, da determinação e persistência em se chegar a um objetivo. Mesmo não atingindo o alvo, quem busca e vence obstáculos, no mínimo fará coisas admiráveis."*

*[José de Alencar](http://pensador.uol.com.br/autor/jose_de_alencar/)*

### **RESUMO**

A Tecnologia da informação nas organizações facilita o acesso às informações propiciando a otimização no processo decisório, além de automatizar tarefas rotineiras, melhorar o controle interno das operações e agilizar o atendimento aos clientes. Nesse contexto, objetivou-se estudar o uso da TI como instrumento de apoio ao processo decisório, por meio de um estudo de caso na Tecno-Graf. Mais especificamente, buscou-se descrever o sistema de informação utilizado pela empresa pesquisada; analisar se o gestor da Tecno-Graf está usando de maneira eficiente a tecnologia da informação na gestão dessa empresa; verificar entre os colaboradores da empresa a aceitação da TI, e sugerir melhorias ao sistema de informação utilizado pela empresa, com base nos dados coletados e na literatura pesquisada. Diante disso, o trabalho justifica-se por abordar as vantagens que os sistemas de informações proporcionam às empresas, auxiliando-as, desde as atividades operacionais, até as atividades de gestão estratégica. Para atender aos objetivos foi utilizado entrevistas com roteiro previamente estruturado, a fim de abordar todos os pontos necessários relativos aos objetivos da pesquisa. Além disso, foi aplicado também questionários junto aos colaboradores da empresa, a fim de analisar aceitação dos mesmos referente a TI. Os resultados obtidos demonstram que a Tecno-Graf faz uso da TI em quase todas suas atividades, contribuído com o desenvolvimento dos processos de trabalho e causando efeitos positivos no desempenho da empresa. Contudo, demonstram também algumas dificuldades encontradas pelos colaboradores para o desenvolvimento de suas tarefas, e também quanto à disponibilidade de informações para a resolução de problemas, as quais podem ser atribuídas à ausência de um treinamento.

**Palavras-Chave**: Processo de gestão. Tecnologia da Informação. Eficiência Organizacional.

# **ABSTRACT**

 IT organizations in facilitating access to information enabling the optimization in decision making, and automate routine tasks, improve the internal control of operations and expedite service to customers. This experiment aimed to study the use of IT as instrument of policy making, through a case study in Techno-Graf. More specifically, we sought to describe the system information used by the company studied, to identify the types of information systems most often cited in literature as a tool for policy making, to analyze whether the manager of Techno-Graf is effectively using information technology in the management of company; check among company employees acceptance of IT, and suggest improvements to the information system used by the company with Based on data collected and literature. Thus, the work is justified by the benefits that address systems provide companies with information, helping them, since the activities operational activities to strategic management, contributing thus, the success of them. To meet the objectives was used previously structured interviews with a script in order to address all the points needed for the research objectives. Moreover, was also applied a questionnaire to the employees of the company, order to examine their acceptance regarding IT. Results obtained show that the Techno-Graf makes use of IT in almost all its activities contributed to the development of procedures for work and causing positive effects on the performance of activities. However, also show some difficulties encountered by staff development activities, and also to availability of information for problem solving, which can be attributed to a lack of training.

**Key Words:** Case management. Information Technology. Efficiency Organizational.

# **LISTA DE GRÁFICOS**

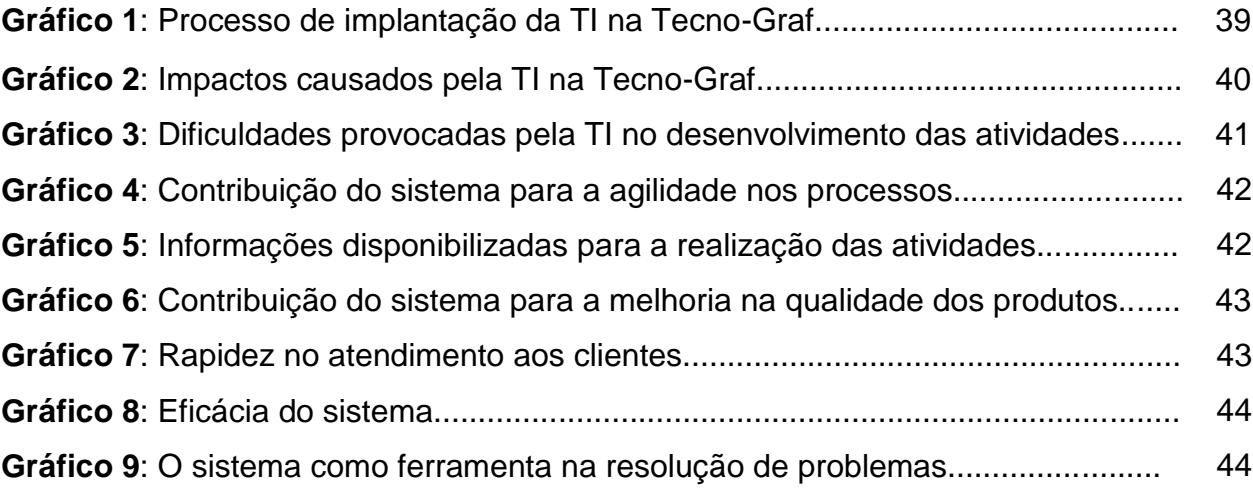

# **LISTA DE SIGLAS**

- **TI:** Tecnologia da Informação
- **LC:** Lei Complementar
- **SIG:** Sistema de Informações Gerenciais
- **SAD:** Sistemas de Apoio a Decisões
- **SEBRAE:** Serviço Brasileiro de Apoio à Micro e Pequena Empresa

# **SUMÁRIO**

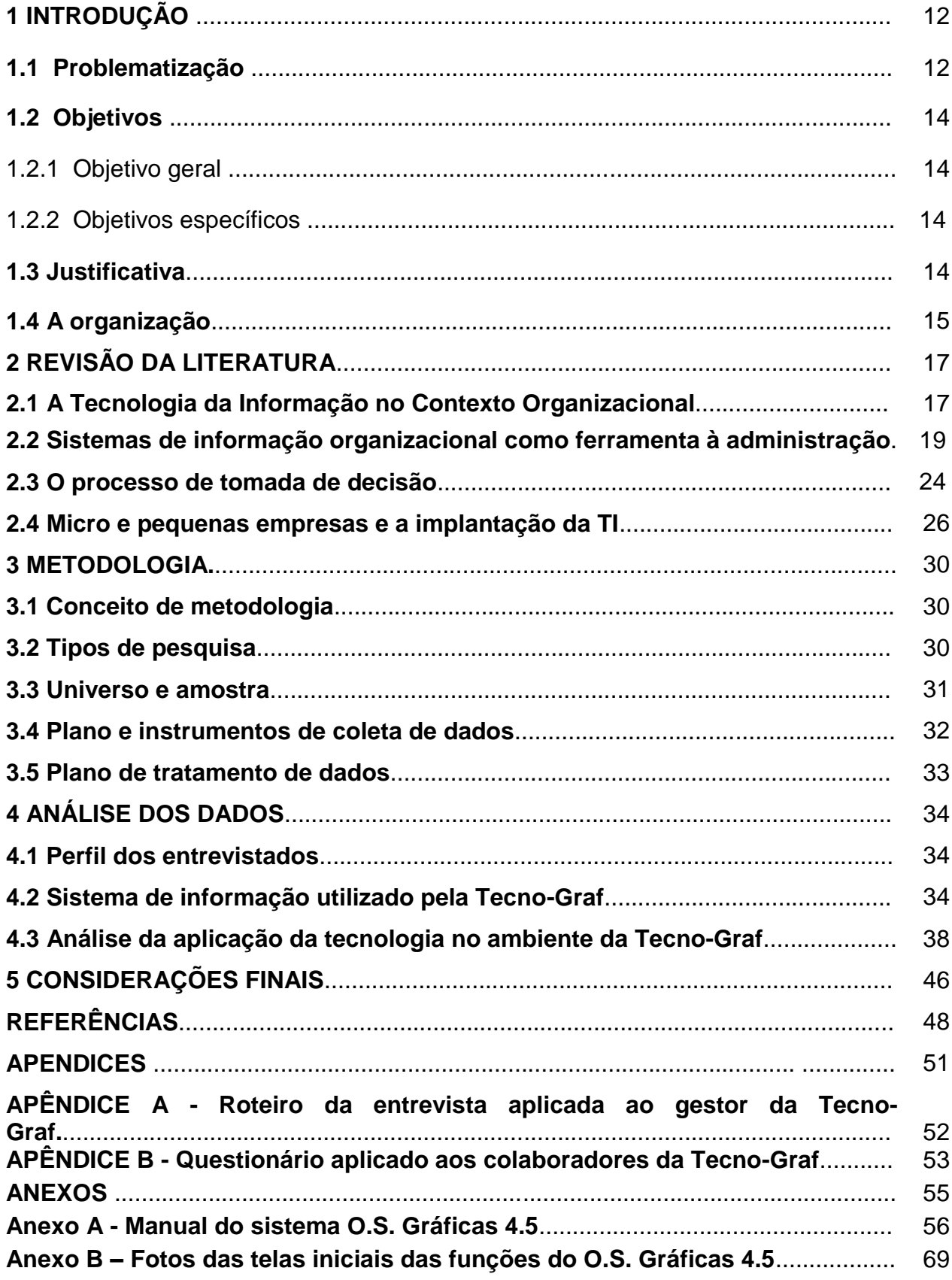

### **1 INTRODUÇÃO**

O presente estudo tem como tema o uso da tecnologia da informação (TI) como instrumento de apoio à gestão nas micro e pequenas empresas. Esse tema foi escolhido devido à grande contribuição que a tecnologia da informação pode proporcionar para as empresas da atualidade, quando utilizada como instrumento de apoio à gestão pelos administradores dessas organizações.

O uso da TI facilita o acesso às informações que promovem o processo decisório, automatiza as tarefas rotineiras, melhora o controle interno das operações e otimiza o atendimento ao cliente. Uma vez implementada corretamente, a tecnologia da informação proporciona inúmeras vantagens, bem como a análise mais aguçada do relacionamento com os clientes/consumidores, o que pode resultar em uma estratégia de *marketing* e de vendas mais eficiente.

Além disso, possibilita uma análise detalhada dos produtos mais procurados e adquiridos pelos consumidores, aliada a um controle eficiente dos estoques, podendo reduzi-los drasticamente nessas empresas, tendo como conseqüência uma otimização do montante financeiro disponibilizado como capital de giro.

A administração de uma empresa consiste na análise de índices de vendas, custos, níveis de estoque e finanças, dentre outros, e para isso o administrador precisa de informações confiáveis, atualizadas e que estejam disponíveis a qualquer momento, pois só assim, será capaz de minimizar os erros durante o processo decisório. Para tanto, torna-se imprescindível a utilização da tecnologia da informação como ferramenta de apoio à gestão empresarial.

Na realização desse estudo, foi feito inicialmente uma pesquisa em livros e em artigos científicos que tratam sobre o assunto, e logo depois, foi realizado um estudo de caso na empresa Tecno-Graf, onde procurou-se verificar como o gestor e os colaboradores estão utilizando a TI nas suas atividades.

#### **1.1Formulação do problema**

Embora a TI, por meio dos seus diversos sistemas, possa ser utilizada pelos administradores como um importante instrumento de apoio à getão, percebe-se que essa ferramenta, ainda não é explorada em toda sua capacidade, principalmente pelas micro e pequenas empresas. O que mais se ver são essas empresas fazendo

uso da TI apenas no apoio as atividade operacionais, como vendas, estoques, caixa, dentre outras.

Conforme Cruz (1998) *apud* Rezende; Abreu (2006), a TI pode ser todo e qualquer dispositivo que tenha capacidade para tratar dados e/ou informações, tanto de forma sistemática como esporádica, quer esteja aplicada ao produto, quer esteja aplicada aos processos.

Assim, existem diversos tipos de Sistemas de Informação (SI) que apóiam a tomada de decisão e as atividades de trabalho existentes nos diversos níveis e funções organizacionais, disponibilizando informações para o gerenciamento dos negócios, possibilitando a automatização das tarefas rotineiras, auxiliando no controle interno, aumentando a capacidade de antecipação dos problemas, e em fim, servindo como uma ferramenta de apoio a tomada de decisão.

O processo decisório pode ser entendido como a análise e escolha entre várias alternativas disponíveis no curso de ação que a pessoa deverá seguir, visando o alcance de determinado objetivo (CHIAVENATO, 1997). Essa decisão é mais do que a simples escolha entre alternativas, sendo necessário prever os efeitos futuros da escolha, considerando todos os reflexos possíveis que ela pode causar no momento presente e no futuro.

De acordo com a Lei Geral das Micro e Pequenas Empresas de 2006, atualizada pela Lei Complementar LC 128/2008, são consideradas microempresas, o empresário, a pessoa jurídica, ou a ela equiparada, que aufira, em cada anocalendário, receita bruta igual ou inferior a R\$ 240.000,00 (duzentos e quarenta mil reais); e empresas de pequeno porte, o empresário, a pessoa jurídica, ou a ela equiparada, que aufira, em cada ano-calendário, receita bruta superior a R\$ 240.000,00 (duzentos e quarenta mil reais) e igual ou inferior a R\$ 2.400.000,00 (dois milhões e quatrocentos mil reais).

A grande motivação para que essas empresas passem a utilizar os recursos da TI, bem como sistemas mais sofisticados que possibilitem um maior apoio à gestão estratégica, é a sua sobrevivência num mercado cada vez mais globalizado e competitivo, em busca de maior agilidade e flexibilidade para o tratamento das informações, além do aumento da qualidade de seus produtos e/ou serviços.

Dessa forma, a utilização dos *softwares* que fornecem apoio a análise decisória nas micro e pequenas empresas, possibilita que elas ganhem mais eficiência e eficácia nas suas atividades estratégicas, melhorando assim, sua posição no mercado e aumentando seus lucros. Com isso, o presente estudo tem como problemática a seguinte indagação: como o gestor da Tecno-Graf utiliza a TI nos processos de administração dessa empresa?

# **1.2 Objetivos**

# **1.2.1 Objetivo geral**

Identificar e analisar como o gestor da Tecno-Graf utiliza a TI nos processos de administração dessa empresa.

# **1.2.2 Objetivos específicos**

**●** Descrever o sistema de informação utilizado pela empresa pesquisada;

**●** Analisar se o gestor da Tecno-Graf está usando de maneira eficiente a tecnologia da informação na gestão dessa empresa;

**●** Verificar entre os colaboradores da empresa a aceitação da TI.

**●** Sugerir melhorias ao sistema de informação utilizado pela empresa, com base nos dados coletados e na literatura pesquisada.

# **1.3 Justificativa**

A grande concorrência entre as empresas, dos mais variados portes entre si, está exigindo das mesmas, a cada dia, novas maneiras de relacionamentos com os concorrentes, com os clientes e com os fornecedores. A globalização da economia e as rápidas mudanças exigem constantes adaptações para a sobrevivência dessas organizações no mercado, sendo o acesso á informação um dos pilares dessa transformação.

Nessa conjuntura, a utilização da tecnologia de informação (TI) assume grande importância, apresentando-se como uma ferramenta capaz de propiciar a competitividade necessária à sobrevivência e crescimento das empresas, podendo ser utilizada em todos os processos e atividades, independentemente do porte ou segmento de atuação da organização, estando presente desde um simples controle de estoque até em um sistema de gestão estratégica.

Dessa forma, para o exercício das atividades de administração (planejamento, organização, liderança e controle) é de grande necessidade a utilização de sistemas que fornecem informações aos administradores, permitindo o acesso a novos patamares de qualidade gerencial, fazendo com que as empresas ganhem eficiência e produtividade para competir nesse universo empresarial cada vez mais concorrido.

Com isso, percebe-se que nos últimos anos as micro e pequenas empresas, têm passado por um processo mais abrangente de informatização, sendo cada vez maior o número de empresas desse porte utilizando tal ferramenta, entretanto, esse aumento ocorre principalmente nas funções operacionais e administrativas e não em atividades estratégicas e de tomada de decisões.

Neste contexto, justifica-se a realização do presente estudo, que pretende analisar o uso da TI na empresa Tecno-Graf, demonstrando as vantagens que os SI proporcionam às empresas, auxiliando-as, desde as atividades operacionais, até as atividades de gestão estratégica, contribuindo assim, com o sucesso das mesmas.

Como contribuição, a pesquisa apresenta um diagnóstico acerca da empresa pesquisada, no que se refere à utilização da TI, servindo como uma espécie de consultoria para o gestor dessa empresa, e também, como fonte de pesquisa para acadêmicos que tenha interesse no assunto, tendo em vista, a ausência de estudos sobre o tema na cidade.

#### **1.4 A Organização**

A pesquisa foi realizada na empresa de razão social Solimar Leal de Moura – ME e nome fantasia Tecno-Graf, localizada na Cidade de Picos – PI, e que tem como gestor, o seu proprietário, Solimar Leal de Moura. Atua no ramo comercial com a impressão de artes gráficas e comunicação visual, desenvolvendo produtos como cartazes, folders, panfletos, banners, bloco de notas, além de reciclagem de cartuchos e jatos de tintas para impressoras em geral, entre outras coisas.

A Tecno-Graf tem como missão ser uma gráfica ágil e inovadora, focada para o cliente, valorizando colaboradores, sócios, fornecedores e a sociedade, e como visão ser a mais rápida gráfica da microrregião de Picos em resultados, prestando todos os serviços do ramo gráfico. Como objetivos organizacionais, a empresa visa prestar serviços gráficos rápidos, ênfase na qualidade, variedade, estilo e disponibilidade de seus produtos e serviços, entre outros.

Recentemente esta organização passou por um processo de implantação da TI nas suas atividades, com o objetivo de melhorar seus processos e sua eficiência operacional. Com isso buscou-se através deste estudo, analisar como está sendo feito o uso dessa ferramenta pelo gestor e os colaboradores da empresa.

# **2 REVISÃO DA LITERATURA**

#### **2.1 A TI contexto organizacional**

A expressão tecnologia envolve uma variedade de conceitos, idéias e significados. Ela tanto pode ser vista como o conhecimento utilizado na criação ou no aperfeiçoamento de produtos e serviços, como também, o conhecimento científico que exerce efeitos no modo como a sociedade se desenvolve e molda seu comportamento.

Conforme Rezende e Abreu (2006) a TI está fundamentada nos seguintes componentes: *hardware* e seus dispositivos; *software* e seus recursos; sistemas de telecomunicações e gestão de dados e informação. Todos esses componentes interagem e necessitam do componente fundamental que é o recurso humano, *peopleware* ou *humanware*. Embora conceitualmente esse componente não faça parte da tecnologia da informação, sem ele, esta tecnologia não teria funcionalidade e utilidade.

*Hardware* é o equipamento físico usado para atividades de entrada, processamento e saída de um SI. Já o *Software* consiste em instruções detalhadas e pré-programadas que controlam e coordenam os componentes do *hardware* de sistema de informação. A Tecnologia de comunicação, por sua vez, é composta de meios físicos e *softwares* que interliga os diversos equipamentos de computação e transfere dados de uma localização física para outra. Todas essas tecnologias representam recursos que podem ser compartilhados por toda a organização e constituem a infra-estrutura de tecnologia de informação (TI) (LAUDON; LAUDON, 2004).

O uso da TI está presente no dia-a-dia de praticamente todas as empresas, provocando mudanças e alterando a estrutura, as relações de trabalho, o perfil do trabalhador e a cultura da organização. No entanto, para que o reflexo desse uso seja positivo, é imprescindível que a incorporação desses recursos seja planejada e que os proprietários das empresas, e os principais usuários desses componentes, tenham conhecimento das mudanças de processos necessárias, assim como as potencialidades e limitações existentes das tecnologias e das pessoas envolvidas, para que seja assim, feito bom uso estratégico da informação gerada e disponibilizada pelas ferramentas de TI.

De acordo com Moraes; Terence; Escrivão Filho (2004) a TI é considerada relevante para as organizações, pois:

- Proporciona a inovação de muitos produtos e serviços, viabilizando o surgimento de importantes capacidades dentro das organizações como, por exemplo: entrega *on-line* de informação; acesso eletrônico a serviços; habilidade de solicitar e obter serviços específicos;
- Trata-se de uma das maiores e mais poderosas influências no planejamento das organizações, podendo inclusive colaborar com a estratégia competitiva das empresas por oferecer vantagens competitivas; diferenciar produtos e serviços; melhorar o relacionamento com clientes; facilitar a entrada em alguns mercados; possibilitar o estabelecimento de barreiras de entrada, auxiliar a introdução de produtos substitutos e permitir novas estratégias competitivas com o uso de sua própria tecnologia;
- É responsável pelo armazenamento de dados provenientes do ambiente externo. A ferramenta mestra para esta função é o banco de dados repositório central de todas as informações pertinentes ao relacionamento de uma empresa com seus clientes e/ou fornecedores;

A TI pode proporcionar mudanças diversas, desde a simples automatização de processos, até uma profunda alteração na maneira de conduzir os negócios. Cabe à empresa avaliar e planejar suas necessidades e expectativas perante o mercado, qual a estratégia a ser adotada e o papel da TI frente aos objetivos empresariais (MARTENS, 2001).

Para Turban; Rainer e Potter (2005, p. 40), a TI é, de modo geral, "a coleção de recursos de informação de uma organização, seus usuários e a gerencia que os supervisiona, inclui a infra-estrutura de TI e todos os outros sistemas de informação em uma organização".

Ainda conforme Turban; Rainer e Potter (2005) é considerado TI, toda a infraestrutura, as instalações físicas, os componentes, os serviços, e a gerência que oferecem todo suporte de TI a uma organização interna, em fim é todo o sistema de uma organização, onde são coletadas, processadas, armazenadas, analisadas e disseminadas as informações destinadas à realidade de um contexto organizacional.

Segundo Rezende; Abreu (2006, p. 78), "a tecnologia da informação, são "recursos tecnológicos e computacionais para geração e uso de gestão da tecnologia da informação e do conhecimento".

Esses mesmos autores, ainda trazem outro conceito de TI, "pode ser todo e qualquer dispositivo que tenha capacidade para tratar dados e/ou informação, tanto de forma sistêmica como esporádica, quer esteja aplicada ao produto, quer esteja aplicada no processo (CRUZ, 1998 *apud* REZENDE e ABREU, 2006).

A TI quando utilizada da maneira correta, pode trazer uma melhor adequação das orientações que uma organização deve seguir em busca de uma melhoria dos processos e da sua posição no mercado, frente às suas forças competitivas. Nesse contexto, a TI pode atuar diminuindo as ameaças de produtos (bens ou serviços) que possam substituir os da empresa, modificando a forma de relacionamento com os parceiros, além da mudança no tratamento dos clientes em relação à concorrência que não possuem uma infra-estrutura da TI, ou possuem e não a utilizam eficazmente.

Contudo, o sucesso das empresas que investem de forma inovadora em TI está não na infraestrutura e na tecnologia, mas sim nos processos e estratégias adotadas. Braz e Ramos (2005, p. 9) argumentam que:

> Tecnologia de informação não significa somente *hardware* e *software*. A TI vai além disso. Através da TI estão a informação e o conhecimento – sobre clientes, processos, operações e mercados. É no "I" da TI que pode residir o verdadeiro diferencial – o uso inteligente e eficaz da informação. É o processo de uso estratégico da informação que pode vir a gerar o diferencial competitivo: a maneira como estas informações serão utilizadas nos processos e serviços das empresas e no ambiente de negócios.

Dessa forma a TI não deve ser encarada por si só como uma estratégia competitiva. O uso dos recursos tecnológicos na busca, tratamento e uso eficiente da informação é o que vai diferenciar a empresa dos seus concorrentes. Quando o uso dessas informações contribui para a melhoria do desempenho da organização em todos os níveis, colocando a empresa na liderança onde atua, esta informação passa a ter caráter e uso estratégico, passando a ser tratada como uma vantagem competitiva (SILVA, 2005).

#### **2.1 Sistemas de informação organizacional como ferramenta à administração**

O aperfeiçoamento da gestão empresarial e da eficácia gerencial tiveram nos últimos tempos, contribuições de mudanças como:

- A gestão das empresas passou a ser feita sob uma nova abordagem sistêmica e as próprias técnicas gerenciais tiveram um avanço considerável;
- A informação passou a ser tratada como um produto de um sistema planejado, de modo a torná-lo disponível de acordo com as necessidades dos gerentes;
- Desenvolveram-se sistemas de informações que suportam os processos de planejamento e controle dos gerentes, bem como os sistemas operacionais de produção da empresa (NAKAGAWA, 2003 *apud* MOSIMANN; FISCH, 2009).

A utilização da TI por meio dos sistemas de informação, adequados às necessidades e finalidades desejadas, é considerada atualmente, uma condição básica para a obtenção de vantagens competitivas. Os sistemas de informação provocam mudanças na estrutura organizacional e administrativa, trazendo desafios para os gestores, possibilitando uma visão ampla da organização, através da troca de informações entre os diversos setores.

Segundo Laudon e Laudon (2004, p. 07), sistema de informação:

"pode ser definido tecnicamente como um conjunto de componentes interrelacionados que coleta (ou recupera), processa, armazena e distribui informações destinadas a apoiar a tomada de decisão, a coordenação e o centro de uma organização".

De acordo com esses autores, além de dar suporte à tomada de decisão, à coordenação e ao controle, esses sistemas também auxiliam os gerentes e trabalhadores a analisar problemas, visualizar assuntos complexos e criar novos produtos.

Conforme Rezende e Abreu (2006, p. 64), um sistema de informação:

"Pode ser definido como processos de transformação de dados em informações que são utilizadas na estrutura decisória da empresa e que proporciona a sustentação administrativa, visando à otimização dos resultados esperados".

Guerreiro (2006, *apud* SILVA *et al*., 2007) ressalta que os gestores têm grande dependência do recurso informação, que se constitui na matéria-prima do processo de gestão. A informação deve ter um sentido lógico para o gestor, e os sistemas de informações devem ser configurados de forma a atender eficientemente às necessidades informativas de seus usuários, bem como incorporar conceitos, políticas e procedimentos que estimulem o gestor a tomar as melhores decisões para a empresa.

Nesse contexto, Mosimann e Fisch (2009, p. 54) conceituam sistema de informação,

> como uma rede de informações cujos fluxos alimentam o processo de tomada de decisões; não apenas da empresa como um todo, mas também de cada área de responsabilidade. O conjunto de recursos humanos, físicos e tecnológicos que o compõe transforma os dados captados em informações, com a observância dos limites impostos pelos usuários quanto ao tipo de informação necessária a suas decisões, condicionando, portanto, a relação dos dados de entrada..

Dessa forma, um sistema de informação deve dar o devido suporte às fases do processo de gestão, planejamento, execução e controle, bem como assegurar a integração entre essas fases que são bastante dependentes entre si, uma vez que a amarração entre o planejamento, a execução e o controle é efetuada através da informação.

O papel que os sistemas de informação exercem nas empresas é fundamental, e sua relação é inexorável. Eles exercem impactos na estrutura organizacional, influenciando a cultura, as filosofias, as políticas, os processos e os modelos de gestão (REZENDE e ABREU, 2006).

De acordo com esses autores, entre os benefícios que as empresas procuram obter por meio dos sistemas de informação estão suporte à tomada de decisão; valor ao produto (bens e serviços); melhor serviço e vantagem competitiva; produtos de melhor qualidade; oportunidade de negócios e aumento da rentabilidade; mais segurança nas informações, menos erros, mais precisão; aperfeiçoamento nos sistemas; eficiência, eficácia, efetividade, produtividade; carga de trabalho reduzida; redução dos custos e desperdícios; controle das operações, dentre outros.

Genericamente os sistemas de informações podem ser classificados em operacionais, gerenciais e estratégicos (DIAS; GAZZENO, 1975; ALTER, 1996; OLIVEIRA, 1988; *apud* REZENDE; ABREU, 2006). As maneiras mais divulgadas quanto a essa classificação são distribuídos em grupos de sistemas de apoio às operações e de sistemas de apoio à gestão; sistemas processadores de transações,

sistemas operacionais de auxilio de tomada de decisão e sistemas de apoio à gestão, e propósito de sistemas de planejamento, sistema de controles e sistema de operações, onde cada um pode ser aplicado nas empresas dentro das suas diferentes funcionalidades.

Para Laudon e Laudon (2004) são quatro os principais tipos de sistemas de informação que atendem aos diferentes níveis organizacionais, sendo eles, os sistemas do nível operacional, os sistemas do nível de conhecimento, sistemas do nível gerencial, e sistemas do nível estratégico.

Os sistemas do nível operacional, que dão suporte aos gerentes operacionais, acompanhando atividades e transações elementares da organização. Como exemplo dessas atividades elementares, pode-se citar faturamento, como o item de venda, o preço, a data de faturamento; contas a pagar e a receber, como o valor do título, a data de recebimento; folha de pagamento, como o salário, o provento, o nome do funcionário, etc.; contabilidade fiscal, como o valor de lançamento e a natureza (REZENDE e ABREU, 2006). O principal propósito de um sistema de informação desse nível é responder a perguntas de rotina e acompanhar o fluxo de transações pela organização.

Os sistemas do nível de conhecimento são aqueles que dão suporte aos trabalhadores do conhecimento e de dados da organização. O propósito dos sistemas desse nível é auxiliar a empresa comercial a entregar novas tecnologias ao negócio e ajudar a organização a controlar o fluxo de documentos. As aplicações desses sistemas, especialmente sob a forma de estações de trabalho e sistemas de automação de escritório estão entre os que mais crescem no ambiente empresarial hoje.

Já os sistemas do nível gerencial atende às atividades de monitoração, controle, tomadas de decisões e procedimentos administrativos dos gerentes médios e contemplam o processamento de grupos de dados, atividades e transações operacionais, transformando-os em informações agrupadas para a gestão. Dentre essas transações estão o faturamento, com o valor do faturamento diário; o valor acumulado no mês; contas a pagar e a receber, com o valor total de títulos a pagar no dia, números de inadimplentes; folha de pagamento, com os valores acumulados de salários e de encargos sociais; contabilidade fiscal, com o acumulado de impostos a recolher por mês e ano (REZENDE e ABREU, 2006). O objetivo desse tipo de sistema é fornecer informações para a tomada de decisões, devendo o

usuário solicitar, de alguma forma, a informação de que necessita, e o sistema de informações gerenciais (SIG) procura em seus registros tal informação e a apresenta da melhor maneira possível ao usuário.

Os sistemas do nível estratégicos, por sua vez, ajudam a gerencia sênior a atacar e enfrentar questões estratégicas e tendências de longo prazo, tanto na empresa quanto no ambiente externo. Esses sistemas contemplam o processamento de grupos das operações e transações gerenciais, transformando-os em informações estratégicas, através do relacionamento entre quantidade produzida com pedidos em negociação; valor do faturamento com contas a pagar; valores da folha de pagamento, encargos sociais versus fluxos de caixa; valor da receita da empresa, com valor da receita do concorrente; custos em relação ao retorno, com orçamentos e análise financeira; entre outras (REZENDE e ABREU, 2006). A principal preocupação desse tipo dos sistemas de nível estratégico é compatibilizar as mudanças do ambiente externo com a capacidade da organização.

Os sistemas de informação causam efeito diretamente nas decisões dos gestores das empresas, por meio principalmente do apoio aos processos de planejamento e, em muitas vezes, direcionando quais os produtos (bens ou serviços), e qual a melhor forma de produzí-los. Eles podem auxiliar as organizações a ampliar o alcance a mercados distantes, a oferecerem novos produtos e serviços; reformularem as atividades e fluxos de trabalho e até mesmo, modificarem profundamente a maneira de conduzir os negócios.

Conforme Laudon e Laudon (2004), uma organização típica tem aplicativos do nível operacional, gerencial, do conhecimento e estratégico que atendem às principais funções empresariais como vendas e marketing, fabricação, finanças, contabilidade e recursos humanos.

As atividades do dia-a-dia de um micro ou pequeno empresário estão ligadas, na maioria das vezes, com o contato direto com pessoas, elaboração de propostas, e planejamento da melhor aplicação de recursos obtidos, controle direto da produção, das vendas, além da obrigatoriedade de encontrar tempo para pensar no futuro da empresa, sem descuidar da constante necessidade de atualização que lhe impõe participar de reuniões, simpósios, seminários, minicursos, entre outras atividades.

Um bom sistema de informação pode suprir as necessidades operacionais de uma empresa e permitir uma tomada de decisão mais eficiente. A eficácia está longe de ser alcançada, quando não se utilizam as informações corretas. Para isto é fundamental uma tecnologia adequada (MARTENS, 2001).

#### **2.2 O processo de tomada de decisão**

O atual contexto em que as organizações estão inseridas modifica-se constantemente, exercendo nestas, toda a sua influência. O entendimento da realidade organizacional é fundamental para que o gestor possa realizar a escolha de uma ou mais alternativas que melhor se adéqüem a esta realidade e levem ao encontro dos objetivos planejados. Sendo assim, uma decisão de qualidade está fundamentada no uso correto da informação na tomada de decisão, de modo a traçar as alternativas e escolher a melhor opção que leve a resultados positivos para a organização.

Segundo Turban; Rainer e Potter (2005, p. 358) "Uma decisão se refere a uma escolha feita entre duas ou mais alternativas. As decisões são tomadas continuamente tanto por indivíduos quanto por grupos".

Conforme esse autor é difícil adotar bons procedimentos administrativos sem dados válidos e relevantes. As informações são necessárias em cada fase e atividade no processo decisório. Apesar da ampla disponibilidade de subsídios, tomar decisões está se tornando cada vez mais difícil, devido a tendências como o número de alternativas a ser considerado estar cada vez maior. Normalmente as decisões são tomadas sob pressão de tempo, sendo necessário realizar analises cada vez mais sofisticada para tomar decisões acertadas; muitas vezes é necessário acessar informações remotas.

Oliveira (2004) classifica o processo decisório em sete fases, sendo elas:

- Identificação do problema: consiste em identificar o cenário em que a organização se encontra;
- Análise do problema a partir da consolidação das informações sobre a situação, devendo o mesmo ser tratado como um sistema, considerando as ameaças e oportunidades;
- Estabelecimento de soluções e alternativas para a resolução do problema;
- Análise e comparação das soluções alternativas através do levantamento das vantagens e desvantagens de cada opção;
- Seleção de caminhos e procedimentos mais adequados, conforme critérios preestabelecidos, mediante o conhecimento das vantagens e desvantagens dessas opções;
- Implantação da alternativa selecionada, incluindo o devido treinamento das pessoas envolvidas;
- Avaliação da alternativa selecionada, através de critérios aceitos pela organização, em que a tal deverá fornecer resultados a serem avaliados.

Dessa forma, torna-se evidente que a tomada de decisão é o processo necessário para combater um problema, onde várias alternativas de escolha são propostas para possíveis soluções que venham a gerar os melhores resultados para as organizações, sendo considerada, em muitas organizações, como uma das mais importantes tarefas desempenhada pelos gestores. Os sistemas de informação têm auxiliado os gerentes a comunicar e distribuir informações, no entanto, esses sistemas prestam apenas limitada assistência ao processo decisório gerencial.

Segundo Laudon; Laudon (2004, p. 86) "a tomada de decisão pode ser classificada por nível organizacional, correspondendo aos níveis estratégicos, gerencial, de conhecimento da organização".

Para esse autor, a tomada de decisão estratégica determina os objetivos, os recursos e as políticas da organização. Já a tomada de decisão para o controle da gestão preocupa-se principalmente com o grau de eficiência e eficácia com que os recursos são utilizados e com a qualidade do desempenho das unidades de operação.

O processo decisório operacional, por sua vez, determina como realizar as tarefas específicas apresentadas pelos tomadores de decisão das gerências estratégicas e média. Já o processo decisório de nível do conhecimento trata da avaliação de novas idéias para produtos e serviços, maneira de comunicar novos conhecimentos e modos de distribuir a informação por toda a organização.

Tomar decisões consiste em diferentes atividades, SIMON (1960, *apud*  LAUDON e LAUDON, 2004), descreve quatro diferentes estágios no processo de tomada de decisão, sendo elas:

> Inteligência: consiste em identificar e entender os problemas – o porquê do problema, onde está e qual o seu efeito. Os SIGs tradicionais podem ajudar a identificar esse problema;

- Concepção: o individuo imagina possíveis soluções para o problema. Os sistemas de apoio a tomada de decisões (SADs) de menores portes são ideais para esse estágio porque operam sobre módulos simples;
- Seleção: consiste em escolher uma das alternativas de solução. Nesse ponto, o responsável pela decisão poderá precisar de um SAD de grande porte para trabalhar uma maior quantidade de dados frente a uma variedade de alternativas;
- Implementação: quando a decisão é levada a efeito, os gerentes podem usar um sistema que emite relatórios de rotinas sobre o andamento de uma solução específica. Os sistemas de apoio podem variar de SIGs munidos de todas as características até sistemas muito menores, como *softwares* de planejamento de projeto rodado em computadores pessoais.

De acordo com Melo (2006), é comumente observada uma necessidade de que o processo de tomadas de decisão seja baseado em sistemas de informações gerenciais, pois tais sistemas, dentro de um processo decisório estruturado e disciplinado e com as adequadas informações gerenciais, levam à segurança que o administrador precisa para escolher qual a melhor decisão para a organização.

### **2.3 Micro e pequenas empresas e a implantação da TI**

No Brasil, os critérios tradicionalmente mais utilizados para enquadramento legal e a caracterização das micro e pequenas empresas são a mão-de-obra empregada, e faturamento bruto anual. Nos termos da Lei nº123/2006, entende-se por faturamento bruto, o produto da venda de bens e serviços nas operações de conta própria, o preço dos serviços prestados e o resultado nas operações em conta alheia, não incluídas as vendas canceladas e os descontos incondicionais concedidos.

Ainda conforme a Lei nº 123/2006, o Simples Nacional, órgão que estabelece as normas gerais relativas às Microempresas (ME) e às Empresas de Pequeno Porte (EPP) no âmbito dos Poderes da União, dos Estados, do Distrito Federal e dos Municípios, também considera como critério de enquadramento para as ME e EPP a receita ou faturamento bruto anual.

Já o Serviço Brasileiro de Apoio à Micro e Pequena Empresa (SEBRAE, 2010) por sua vez, adota como critérios para classificação do porte das empresas, além do faturamento bruto anual - microempresas, até R\$ 240 mil; e, empresas de pequeno porte, acima de R\$ 240 mil até 2,4 milhões - também o número de funcionários - microempresas, as industriais que têm até 19 empregados, e as empresas comerciais e de serviços que possui até 9 empregados; empresa de pequeno porte, as indústrias que possui de 22 a 99 empregados, e as empresas de comércio e de serviços que possuam de 10 a 49 funcionários.

Conforme o IBGE (2003), em uma pesquisa realizada com as Micro e Pequenas Empresas Comerciais e de Serviços no Brasil – 2001, pode-se notar algumas características que são comuns a esses tipos de empresas, bem como:

- Baixa intensidade de capital;
- Altas taxas de natalidade e de mortalidade: demografia elevada;
- Forte presença de proprietários, sócios e membros da família como mão-de-obra ocupada nos negócios;
- Poder decisório centralizado;
- Estreito vínculo entre os proprietários e as empresas, não se distinguindo, principalmente em termos contábeis e financeiros, pessoa física e jurídica;
- Registros contábeis pouco adequados;
- Contratação direta de mão-de-obra;
- Utilização de mão-de-obra não qualificada ou semi qualificada;
- Baixo investimento em inovação tecnológica;
- Maior dificuldade de acesso ao financiamento de capital de giro; e
- Relação de complementaridade e subordinação com as empresas de grande porte.

A TI nas MPEs pode proporcionar o enxugamento da empresa através da modernização do processo de arquivamento de papéis, fichas, pastas, folhetos, dentre outros documentos; eliminação das atividades burocráticas que podem ser feitas facilmente no computador; o aumento da agilidade, segurança, integridade e exatidão das informações levantadas; redução dos custos em todos os setores envolvidos; aperfeiçoamento da administração geral da empresa, do marketing, do planejamento e controle da produção, das demonstrações financeiras, das previsões

orçamentárias, das análises de investimentos e de custos (BERALDI; ESCRIVÂO FILHO, 2000).

Conforme esses autores para que o processo de informatização seja bem sucedido, deve-se seguir uma abordagem dividida em etapas ordenadas, como a representada a seguir:

- Etapa 1: Aprenda sobre informações visitando empresas similares que já tenham sofrido o processo de informatização de suas atividades.
- Etapa 2: Contrate pessoas especializadas, se necessário, pois, quanto melhor for a avaliação inicial, maiores os benefícios que poderão ser alcançados.
- Etapa 3: Analise o sistema manual utilizado atualmente pela empresa, envolvendo as pessoas responsáveis por cada processo.
- Etapa 4: Identifique os processos que devem ser informatizados, as possíveis melhorias e necessidades informacionais desses processos.
- Etapa 5: Análise a adoção de rede interna (talvez uma intranet), a criação de uma rede que possibilite a comunicação com clientes, fornecedores e outros (extranet) e a conexão para comunicação externa (internet).
- Etapa 6: Defina claramente as expectativas para a informatização (grau, prazo, custos, benefícios esperados etc.).
- Etapa 8: Estabeleça um cronograma para a informatização.
- Etapa 9: prepare seus funcionários para a informatização. Promova a conscientização da necessidade de informatização, mostre as pessoas envolvidas, discuta as necessidades de mudanças e a melhor maneira de fazê-las com todos os envolvidos etc.
- Etapa 10: Defina e obtenha primeiramente os *softwares* necessários e depois o *hardware* apropriado para executá-los.
- Etapa 11: Inicie o processo de informatização o mais rápido possível e respeite se possível, os prazos estabelecidos no cronograma.

Dessa forma, para que o impacto do uso da TI nas MPE's seja positivo, tornase imprescindível que o processo de aquisição dos recursos seja planejado e que os gestores e os principais usuários da TI, tenham consciência da necessidade de mudanças nos processos, assim como as potencialidades e limitações existentes das tecnologias e das pessoas envolvidas, fazendo com isso, um bom uso estratégico da informação gerada e disponibilizada pelas ferramentas de TI.

Por fim, pode-se observar também que outro ponto importante para o sucesso no processo de implantação da TI é a manutenção dos equipamentos (*hardware*, *softwares* e infra-estrutura da TI), tendo em vista que existem problemas que só são detectados após a instalação ou mesmo após a sua utilização, buscando, dessa forma a melhoria continua na área tecnológica da organização.

#### **3 METODOLOGIA**

#### **3.1 Conceito de metodologia**

A metodologia, segundo Oliveira (2005), engloba todos os passos realizados para a construção do trabalho científico, que vai desde a escolha do procedimento para a obtenção de dados, perpassa a identificação dos métodos, técnicas, materiais, instrumentos de pesquisa e definição de amostra/universo, até a categorização e análise dos dados.

Sendo assim, a metodologia é todo o planejamento dos passos a serem realizados na pesquisa por meio do esclarecimento minucioso e detalhado das ações desenvolvidas a fim de obter respostas para a problemática da pesquisa.

#### **3.2 Tipos de pesquisa**

É fundamental que o pesquisador mencione as tipologias de pesquisa em que se enquadra seu estudo. Nesse contexto, a pesquisa aqui desenvolvida, se enquadra, quanto aos objetivos, como sendo exploratória, pois busca conceitos e fundamentos que justifiquem o estudo, visando um melhor desenvolvimento do tema e dos objetivos da pesquisa, fazendo o uso de livros, artigos científicos, e revistas especializadas que possam enriquecer o conteúdo.

Gil (2002) destaca que a pesquisa exploratória é desenvolvida no sentido de proporcionar uma visão geral acerca de determinado fato. Andrade (2003) acrescenta que esse tipo de pesquisa possui algumas finalidades primordiais, como: proporcionar maiores informações sobre o assunto que se vai investigar; facilitar a delimitação do tema de pesquisa; orientar a fixação dos objetivos e a formulação das hipóteses; ou descobrir um novo tipo de enfoque sobre o assunto.

Ainda quanto aos seus objetivos,o estudo se classifica como sendo descritivo, uma vez que o mesmo visa delinear ou analisar as características envolvidas no caso estudado. Na concepção de Gil (1999), a pesquisa descritiva tem como objetivo principal descrever características de determinada população ou fenômeno ou estabelecimento de relações entre as variáveis.

Quanto aos procedimentos a pesquisa se enquadra como sendo estudo de caso, pois envolve o estudo de um único caso, sendo este, o uso da Tecnologia da Informação como instrumento de apoio ao processo decisório na empresa Tecno-Graf.

Segundo Beuren *et al.* (2009) a pesquisa do tipo estudo de caso caracterizase principalmente pelo estudo concentrado de um único caso. Esse tipo de pesquisa é preferido pelos pesquisadores que desejam aprofundar seus conhecimentos a respeito de determinado caso especifico.

No que diz respeito à abordagem, trata-se de uma pesquisa qualitativa e quantitativa. Qualitativa por descrever os procedimentos utilizados pela Tecno-Graf na implantação do SI no seu ambiente de trabalho, e quantitativa por demonstrar através dados estatísticos, a aceitação da TI por parte dos colaboradores da empresa.

RICHARDSON (1999, *apud* BEUREN, 2009) menciona que os estudos que empregam uma metodologia qualitativa podem descrever a complexidade de determinado problema, analisar a interação de datas variáveis, compreender e classificar processos dinâmicos vividos por grupos sociais. Já sobre abordagem quantitativa, esse mesmo autor, a caracteriza pelo emprego de quantificação tanto nas modalidades de coleta de informações, quanto no tratamento delas por meio de técnicas estatísticas.

#### **3.3 Universo e amostra**

A população ou universo é o local ou espaço onde será desenvolvida a pesquisa. Conforme Gil (2002), população ou universo é o conjunto de elementos que possuem determinadas características. Nesse contexto, o universo de realização da presente pesquisa foi a empresa Tecno-Graf.

As pesquisas no geral abarcam uma quantidade de elementos consideravelmente extensas, sendo necessário o pesquisador selecionar uma amostra dessa população a fim de melhor colher os dados necessários ao desenvolvimento da pesquisa. Segundo Beuren *et. al.* (2009) a amostra é uma pequena parte da população ou do universo selecionado em conformidade às regras.

Dessa forma, tendo em vista a população ou universo para a realização da presente pesquisa, a amostra ou elemento(s) selecionado(s) foi escolhido de acordo com a facilidade de acesso do pesquisador às informações necessárias. Assim,

escolheu-se entrevistar o administrador da empresa (Solimar de Moura Leal), tendo em vista que foi dele a idéia de implantação da tecnologia da TI na empresa a fim de facilitar a sua gestão. Além disso, procurou-se abordar todos os colaboradores da empresa a fim de analisar a aceitação destes em relação ao sistema implantado na empresa. Nesse sentido, objetivou-se coletar uma amostra censitária, uma vez que procurou envolver todos os 09 colaboradores da empresa, expondo-se à pesquisa. Contudo, houve resistência por parte de 02 colaboradores, os quais não responderam os questionários aplicados.

#### **3.4 Plano e instrumentos de coleta de dados**

Para a coleta ou levantamento dos dados, é preciso selecionar instrumentos adequados que preencham os requisitos de validez (quando se consegue medir com precisão o que se deseja conhecer), confiabilidade (quando se utiliza os instrumentos que demonstra resultados confiáveis), e precisão (diz respeito à segurança que se pode obter com a aplicação de determinado instrumento) (OLIVEIRA, 2005).

Visando o alcance desses requisitos, para a coleta dos dados da pesquisa foram utilizadas entrevistas com roteiro previamente estruturado conforme apêndice A, sendo feitas anotações na medida em que o gestor ia respondendo às perguntas. Além disso, foram aplicados também questionários conforme apêndice B, constituído de 11 variáveis abertas e 5 fechadas, junto aos colaboradores da empresa, a fim de analisar a aceitação dos mesmos referente a TI. Com o objetivo de assegurar um bom entendimento do questionário aos funcionários da empresa, foi realizado antes de sua aplicação, um pré-texte junto aos acadêmicos do IX bloco do curso de administração de empresa da Universidade Federal do Piauí, a fim de que esses podessem contribuir de forma positiva com o entendimento dos colaboradores acerca das variáveis contidas no questionário.

De acordo com Oliveira (2005) a entrevista estabelece uma relação entre pesquisador (a) e entrevistado (a) e pela utilização do registro das respostas em gravadores ou anotações manuais, sendo possível, fazer uso de itens que exijam respostas livres.

A pesquisa foi realizada entre os dias 05 e 06 de maio do ano de 2011, de acordo com a disponibilidade de cada colaborador, a fim que não viesse a atrapalhar a realização dos trabalhos na empresa.

#### **3.5 Plano de tratamento de dados**

Segundo Beuren *et al.* (2009) analisar dados significa trabalhar com todo o material obtido durante o processo de investigação, ou seja, com relatos de observação, as transcrições de entrevistas, as informações dos documentos ou outros dados disponíveis.

Assim, depois da coleta realizada através da entrevista estruturada aplicada ao gestor da empresa, e das informações dos questionários respondidos pelos colaboradores, foi feita a análise dos dados obtidos, que se deu por meio do conteúdo em posse do pesquisador. Tal análise procurou descrever o conteúdo dos gráficos, elaborados por meio do *software Excel*. Nesse sentido, Richardson (1999, *apud* BEUREN, 2009) afirma que a análise de conteúdo busca compreender melhor um discurso, aprofundar suas características e extrair os momentos mais importantes.

# **4 ANÁLISE DOS DADOS**

Primeiramente esse capítulo irá expor o detalhamento dos dados coletados com intuito de analisar a prática vivenciada pela empresa Tecno-Graf no contexto da TI. Para tanto serão resgatados alguns conceitos teóricos com o objetivo de compará-los com o cotidiano prático.

Os elementos que serviram de base para a análise foram extraídos por meio de duas formas: uma entrevista realizada com o proprietário e gestor da Tecno-Graf sobre o SI implantado recentemente na empresa, e através de questionários aplicados aos colaboradores da organização a fim de tomar conhecimento da aceitação do sistema por parte desses. Por fim, os sub-tópicos que seguem foram elaborados com vistas a responder todos os objetivos traçados na parte introdutória dessa pesquisa.

### **4.1 Perfil dos entrevistados**

A empresa atua no mercado a cerca de 13 anos, e possui 9 funcionários. É administrada pelo seu proprietário o Sr. Solimar Leal de Moura, o qual, embora demonstra uma certa habilidade na gestão da empresa, não possui nenhum curso superior na área administrativa, tem apenas um curso técnico em contabilidade.

Os demais colaboradores que responderam aos questionários foram: 02 *designers* gráficos, os quais, um tem 12 anos de serviço, e o outro 11 anos; 02 impressores, onde um possui 1 ano de serviço, e o outro 2 anos; 01 operador de computador, com 06 anos de serviço; 01 recepcionista, com 11 anos; e, 01 auxiliar de serviços gerais, com 12 anos de serviço.

### **4.2 Sistema de informação utilizado pela Tecno-Graf**

O sistema implantado na Tecno-Graf foi o O.S. Gráficas 4.5, instalado em fevereiro de 2010, foi um sistema comprado por que de acordo o administrador da empresa já existia a versão própria para ser utilizada em gráficas. Segundo o Sr. Solimar de Moura Leal a decisão para escolher entre comprar ou desenvolver o sistema, se deu, principalmente, devido aos custos de desenvolvimento ser maior

que os custos para aquisição. Além disso, foi observado antes da implantação que o sistema atendia todas as necessidades às quais se tinha pretensão na empresa.

Nesse sentido, pode-se considerar que o administrador da Tecno-Graf adotou os procedimentos necessários para a implantação do sistema na empresa, uma vez que segundo Alvim (2009) é recomendado que o proprietário e/ou administrador faça o planejamento de algumas medidas a fim de gerenciar os impactos da TI no ambiente organizacional. Neste planejamento deve ser respeitados o momento pelo qual a empresa está passando, sua história, as atuais necessidades em relação a TI, e quais os recursos que estão disponíveis a ela.

Tendo em vista que o O.S. Gráficas 4.5 já foi desenvolvido para gráficas de pequeno porte, não foi necessário, conforme o gestor, até o momento fazer nenhuma alteração nas suas funcionalidades, porém essa possibilidade pode vir a ocorrer com o passar do tempo, de acordo com o crescimento da empresa e da demanda pela utilidade do sistema.

No que se refere aos custos de implantação da TI nas empresas destacam-se dois fatores: aquisição e manutenção do sistema e dos equipamentos além do processo de treinamento da equipe para utilização da nova tecnologia. Ambas as atividades traduzem gastos e empecilhos para efetivação da TI nas empresas.

De acordo com o Sr. Solimar, como a gráfica já possuía alguns equipamentos, como computadores, impressoras, cabos, dentre outros, os custos para implantação do sistema, , foi de R\$ 800,00. Esse valor foi apenas o de aquisição do sistema. Já no que diz respeito à manutenção, por ser um sistema bastante simples, esta consiste apenas em *backups* semanais com o objetivo de não perder os dados em caso de pane.

No que diz respeito à aquisição dos computadores, impressoras, cabos e demais equipamentos, foi realizado no período de fundação da empresa, tendo em vista que estes se tratam de ferramentas necessárias para a implementação de trabalhos gráficos. Não houve treinamento destinado aos funcionários, uma vez que desde a fundação da empresa, o gestor procurou contratar colaboradores que já tivessem experiência em tais serviços, além do mais, o O.S. Gráficas 4.5, segundo o gestor da empresa, é muito simples e fácil de operar, não sendo necessário destinar nenhum programa de treinamento aos colaboradores.

Sendo assim, no que se refere aos custos para implantação do sistema, que segundo Moraes (2005) é um dos entraves principais para a utilização da TI nas micro e pequenas empresas, a Tecno-Graf considerou esse detalhe e optou por um sistema relativamente barato e que pudesse atender às suas necessidades.

Dentre as várias funcionalidades que o O.S. Gráficas 4.5 oferece, segundo o gestor da empresa e com base no manual em anexo, disponibilizado pelo fornecedor do sistema, estão:

- cadastros como o de clientes, fornecedores e funcionários;
- estoques como produtos, preços e quantidades;
- pedidos de compras, controle de pedidos, relatório dos pedidos pendentes, cancelados e finalizados;
- financeiro como movimentação de caixa, contas a pagar e a receber, controle dos custos dos produtos oferecidos;
- relatórios diversos , bem como aniversariantes, recebimentos, pagamentos, pedidos de compra e venda e movimento de caixa.

Embora o sistema ofereça várias funcionalidades, a Tecno-Graf, não utiliza todas elas. De acordo com Solimar, entre as funções utilizadas estão:

- Cadastros, uma vez que a empresa tem a necessidade de ter relacionado todos os seus clientes, bem como seus dados pessoais, assim como seus funcionários;
- Pedidos de compra, utilizado para relacionar os materiais necessários à confecção dos produtos, além disso, a quantidade destes existentes para facilitar a decisão no momento de repó-los;
- Pedidos de vendas, utilizado para saber o que foi vendido, por quanto, e para quem em determinado período, até mesmo para que seja possível um maior controle das finanças da empresa;
- Financeiro, onde é registrado toda a movimentação de caixa, bem como entradas e saídas de dinheiro e suas devidas fontes;
- Relatórios diversos para análise das operações realizadas na empresa, tais como, compra, venda, produção, pagamento e recebimentos.

Já entre as funções que a Tecno-Graf não utiliza está o controle de estoque pelo fato que a empresa só produz mediante pedido dos clientes, não havendo a necessidade de estocar seus produtos. A matéria-prima necessária para a realização dos serviços da gráfica, tais como, toner, resma de papel, espirais, capa para encadernação, dentre outros materiais, segundo o gestor da empresa, fazem parte do almoxarifado, o qual, ainda é feito controle manual realizado semanalmente utilizando-se uma tabela onde é conferido as quantidades.

O controle da movimentação dos materiais de estoques foi um dos primeiros tópicos a ser totalmente informatizado nas organizações (MARTINS, 2006). Nesse sentido a empresa não tem acompanhado uma importante tendência da administração, mesmo estando de posse da tecnologia necessária.

Outra função não utilizada pela Tecno-Graf é a ordem de serviço, devido principalmente, ao porte da empresa. Essa função disponibilizada pelo sistema, de acordo com o Sr. Solimar, consiste na autorização para os colaboradores da empresa executar determinado serviço, para a realização do seu pedido pelos clientes. Porém, tendo em vista à quantidade de pedidos que geralmente é feito, não viabiliza a utilização de tal função, sendo mais prático, segundo o gestor, imprimir os pedidos e encaminhá-los de forma física para que os mesmos sejam executados. Assim, com base no que o sistema tem para oferecer e no que realmente tem sido utilizado pela empresa, pode-se afirmar que 29% das funções estão ociosas.

Na visão gestor e proprietário da empresa o sistema foi bem aceito pelos funcionários e não houve nenhuma resistência, pois o O.S. Gráficas 4.5 tem um *layout* de fácil entendimento e operacionalização. Para Moraes; Terence; Escrivão Filho (2005) uma das maiores dificuldades encontrada na utilização da tecnologia da informação é a aceitação por parte dos funcionários. Essa resistência pode ser atribuída a falta de treinamento e explicações sobre os benefícios que esta traria às atividades rotineiras, levando os funcionários a pensar que poderiam perder seus postos de trabalho para a tecnologia da informação, devido à provável e temerosa percepção da alteração do modo operacional.

Segundo o gestor desde a implantação até o momento, o O.S. Gráficas 4.5 atendeu às expectativas pretendidas em suas funcionalidades, uma vez que não houve o anseio por um sistema que possuísse funções com maior grau de dificuldade, sendo o mesmo considerado como muito bom. Ao fazer uma avaliação das atividades realizadas na empresa, antes e depois do sistema, o Sr. Solimar afirma que:

> antes tudo era feito manualmente, o que acarretava, muitas vezes, em perda de documentos, formulários/fichas, recibos e anotações etc.. Com a implantação do sistema, todas essas atividades passaram a ser informatizadas, gerando mais agilidades, segurança e praticidade no trabalho.

Dessa forma, percebe-se que o impacto da TI na Tecno-Graf, sob a visão do gestor, refletiu de forma positiva no desenvolvimento das atividades realizadas na empresa, corroborando assim, com o pensamento de Ribeiro Neto (1999, *apud*  ALVIM, 2005) de que a TI altera a natureza de certas tarefas, uma vez que deixam de ser manuais e passam a ser eletrônica, facilitando o processo dos trabalhos rotineiros.

### **4.3 Análise da aplicação da tecnologia no ambiente da Tecno-Graf**

Sobre os fatores de êxito na utilização da tecnologia da informação pelas organizações, conforme Moraes; Terence; Escrivâo Filho (2005), estão a percepção da necessidade de seu emprego pelos usuários e o apoio da cúpula administrativa que mesmo resistindo inicialmente, após a implantação da tecnologia da informação, acabam percebendo sua importância nos processos, à medida que esta aumenta a capacidade de trabalho, levando a empresa a aumentar sua competitividade.

De acordo com as informações obtidas por meio do questionário com perguntas abertas e fechadas aplicado aos colaboradores da Tecno-Graf, no que diz respeito ao entendimento de cada um deles sobre a TI, tais respostas foram as seguintes:

> "Tecnologia da Informação é a tecnologia utilizada para facilitar o trabalho" (Colaborador 1);

> "É uma evolução a cerca dos equipamentos que muitos têm dificuldade em se adaptar e gera muitos desempregos" (Colaborador 2);

> "TI são todos os equipamentos que auxiliam no bom andamento do setor produtivo" (Colaborador 3);

> "TI são os equipamentos que cuidam do bem maior das empresas, sendo esses, seus dados ou informações" (Colaborador 4);

> "TI é a tecnologia que tem ajudado a facilitar a vida dos colaboradores das empresas" (Colaborador 5);

> "TI é o conjunto de todas as atividades e soluções providas por recursos que visam permitir o acesso e o uso das informações" (Colaborador 6);

> "TI são todos os recursos que possibilitam o melhor desempenho do trabalho" (Colaborador 7).

De acordo com essas respostas, percebe-se que os colaboradores não têm conhecimento científico do realmente é a TI. Contudo, é possível perceber que todos os respondentes, exceto o colaborador 2, têm uma visão positiva da TI, uma vez que a descrevem, de modo geral, como sendo o conjunto de equipamentos computacionais providos de recursos que possibilitam um melhor desempenho no trabalho. Ambas visões, favorável e desfavorável, são citadas na literatura acadêmica.

No ponto de vista positivo a TI corresponde a objetos (*hardware*) e veículos *(software*) destinados a criar SI que proporcionam para as organizações, inovação de muitos produtos e serviços, e viabiliza o surgimento de importantes capacidades como, por exemplo, entrega *on*-*line* de informação; acesso eletrônico a serviços; habilidade de solicitar e obter serviços específicos; pagamento e apresentação eletrônica de contas e habilidade de utilizar vários produtos de *software*, sem que seja preciso realimentar os dados (MORAES; TERENCE; ESCRIVÃO FILHO, 2005).

Sobre a visão negativa acerca da TI, as evidências relativas à redução do número de empregos devido à automatização de tarefas são contraditórias, uma vez que novas tecnologias podem gerar desemprego e, ao mesmo tempo, novas oportunidades que equilibram os empregos perdidos até certo nível (RIBEIRO NETO, 2005).

No que diz respeito à avaliação dos colaboradores sobre o processo de implantação da TI na empresa, todos vêem como bem sucedido. Tendo em vista as respostas obtidas, tem-se que 43% deles analisam a implantação do sistema como excelente e 57% como bom, conforme demonstra o gráfico 1. De acordo com Teófilo e Freitas (2005) para que as organizações obtenham sucesso na implantação de seus SI é necessário acima de tudo, um bom estudo de viabilidade realizado evidentemente antes do projeto de implantação.

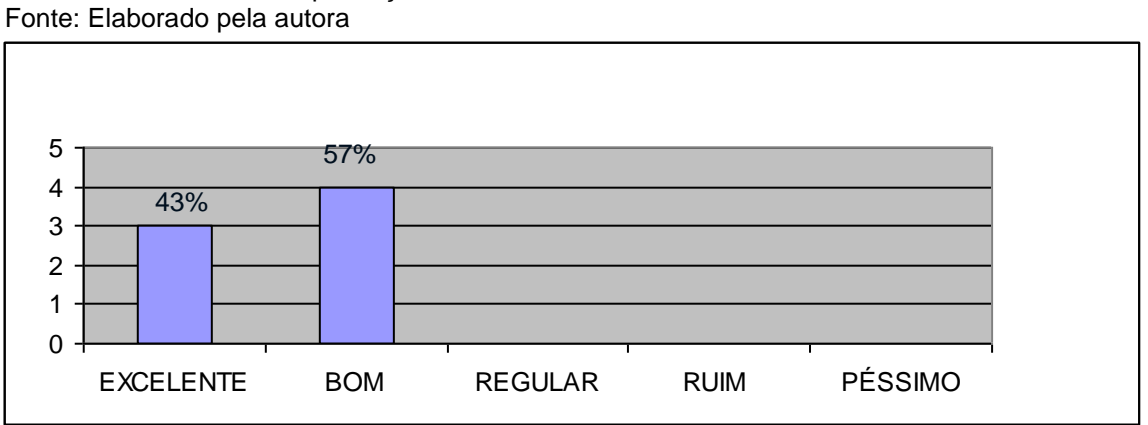

Gráfico 1: Processo de implantação da TI na Tecno-Graf

Sobre a influência da TI no desenvolvimento do trabalho na empresa, 100% dos funcionários concordam que esta contribuiu de forma positiva com desempenho das atividades, não havendo, portanto, nenhuma divergência quanto a esse quesito, conforme demonstra o gráfico 2. Segundo Alvin (2005) a TI influencia a natureza de

certas tarefas, pois estas deixam de ser manuais e passam a ser eletrônica, facilitando, principalmente, o processo dos trabalhos rotineiros.

Já sobre os impactos que a TI poderia ter provocado aos funcionários da organização, estes divergem entre si nas suas respostas. Conforme demonstra o gráfico 2, pode-se perceber que 57% dos funcionários acreditam que a TI não provocou nenhum impacto, e 43% afirmam que sim. Segundo estes, a TI tem facilitado o trabalho dos mesmos, proporcionando mais conforto e praticidade. Portanto, os que consideram que houve algum impacto, os consideram como positivo. Para Alvin (2005) a TI trás para as organizações mudanças radicais, uma vez que é capaz de alterar sua gestão ou o local de realização do trabalho. Diferente de outros tipos de tecnologias, esta aumenta a memória organizacional, transformando o modo de trabalho das pessoas que nelas estão, na produção dos grupos, no desenho e desempenho da organização.

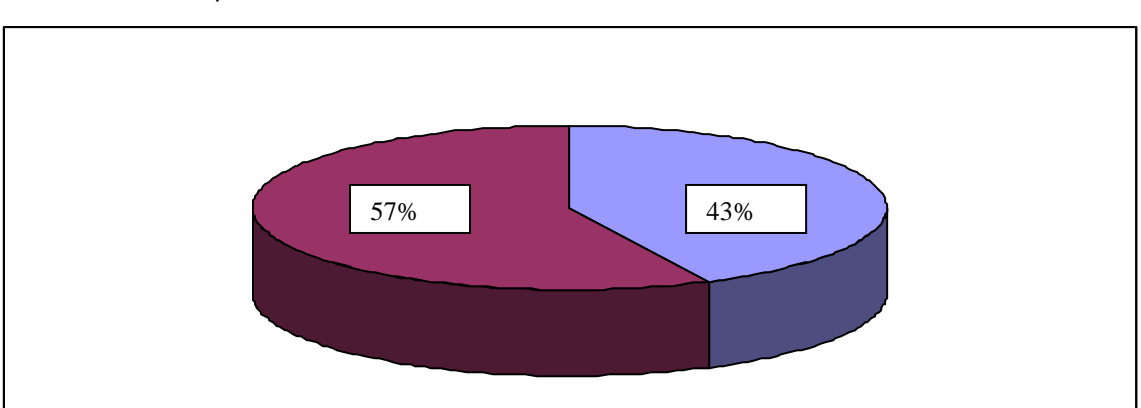

 Gráfico 2: Impactos causados pela TI na Tecno-Graf Fonte: Elaborado pela autora.

Quanto às dificuldades no ambiente de trabalho provocadas pela TI, de acordo com o gráfico 3, é perceptível que 86% dos colaboradores afirmam que não houve nenhum problema, apenas 14% afirmam que teve sim dificuldades quando da implantação do sistema, segundo estes, tais dificuldades vieram devido à ausência de um programa de capacitação. De acordo com Gomes e Ribeiro (2004) o treinamento dos funcionários faz-se fundamental no processo de implantação da TI, tendo em vista que a maioria dos colaboradores sempre encontram dificuldades para se adaptarem à nova realidade.

A pesar do gestor da empresa ter julgado o processo de treinamento de pessoal para o manuseio da TI como algo irrelevante ou custo desnecessário, percebe-se que por parte de alguns funcionários a ausência do processo de instrução tem se mostrado como um impacto negativo. Fato que pode estar gerando insatisfação ou pouca produtividade.

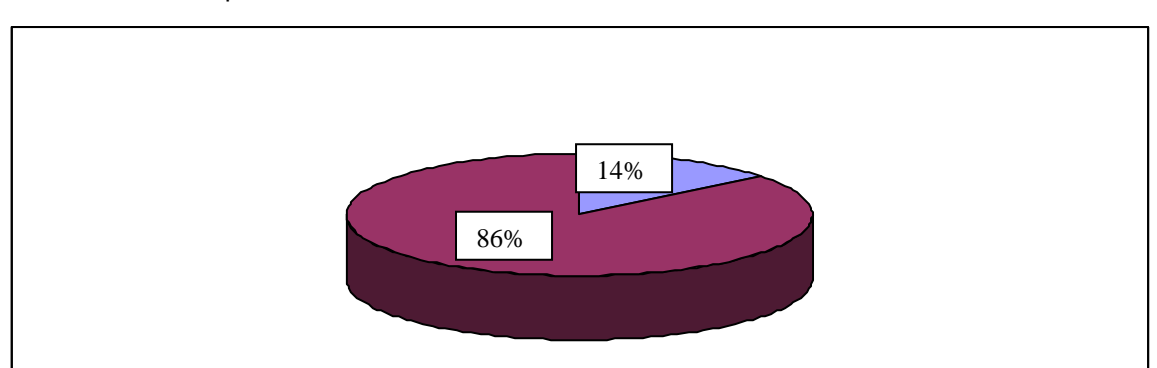

 Gráfico 3: Dificuldades provocadas pela TI nos desenvolvimento das atividades Fonte: Elaborado pela autora.

Segundo Beraldi e Escrivão Filho (2000); Moraes; Terence; Escrivão Filho (2004); e Moraes (2005) algumas das vantagens para as empresas na utilização da TI são maior rapidez nos processos; maior número de informações disponíveis para a realização das atividades; melhoria na qualidade dos produtos; melhoria no atendimento ao cliente; e ferramenta que pode ser utilizada para resolução de problemas. Tais benefícios foram enumerados a fim de que fossem avaliados pelos colaboradores da Tecno-Graf dentro de uma escala de qualidade: excelente; bom; regular; ruim; e péssimo.

No que diz respeito à avaliação dos colaboradores sobre a contribuição do sistema implantado na empresa para agilizar os processos no trabalho, 57% deles consideram como excelente, e 43% bom, conforme demonstra o gráfico 5. Esses dados demonstram a eficiência do sistema perante as atividades realizadas.

 Gráfico 4: Contribuição do sistema para a agilidade nos processos Fonte: Elaborado pela autora

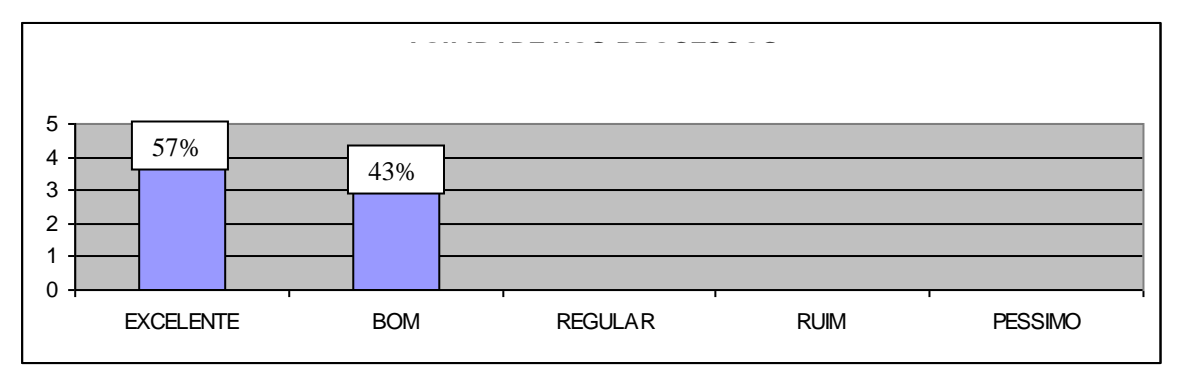

Sobre a disponibilidade e a qualidade das informações prestadas pelo sistema para a realização das atividades na empresa, conforme demonstra o gráfico 5, percebe-se que 44% dos colaboradores consideram como sendo excelente, 28% o acham bom, 14% consideram regular, e os outros 14% consideram como péssimo. Assim, pode-se afirmar que 14% de pessoas na empresa não vêem utilidade das informações para a realização das atividades. Tais colaboradores ocupavam os cargos de recepcionista, operador de máquinas, e impressor, funções essas, que não exige muito do sistema para o seu desenvolvimento.

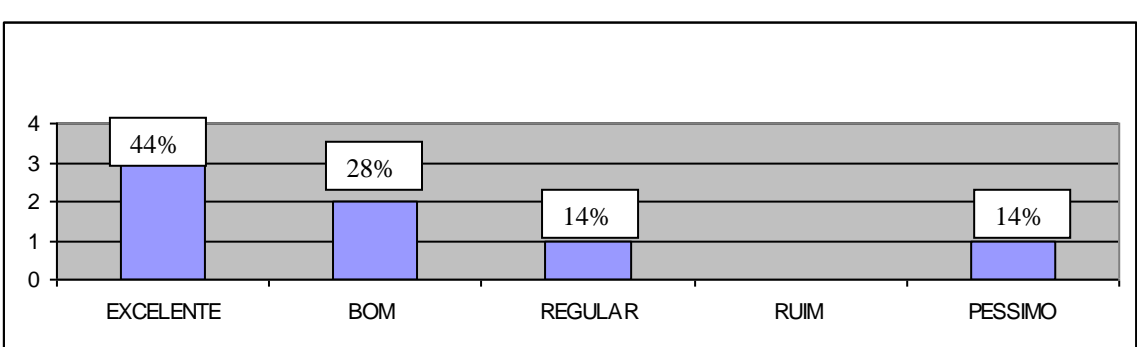

 Gráfico 5: Informações disponibilizadas para a realização das atividades Fonte: Elaborado pela autora.

No que se refere à contribuição do sistema implantado na empresa para a melhoria na qualidade dos produtos oferecidos, conforme demonstra o gráfico 6, 44% dos colaboradores consideram excelente, 28% acham bom, e 28% acham regular. De acordo com a maioria dos funcionários, os quais consideram que o sistema contribui com qualidade dos produtos, essa aporte se dá, principalmente, por meio da maior organização na empresa, maior agilidade nos processos, e maior disponibilidade de informações referentes aos pedidos, tudo isso possibilitado com o uso do sistema.

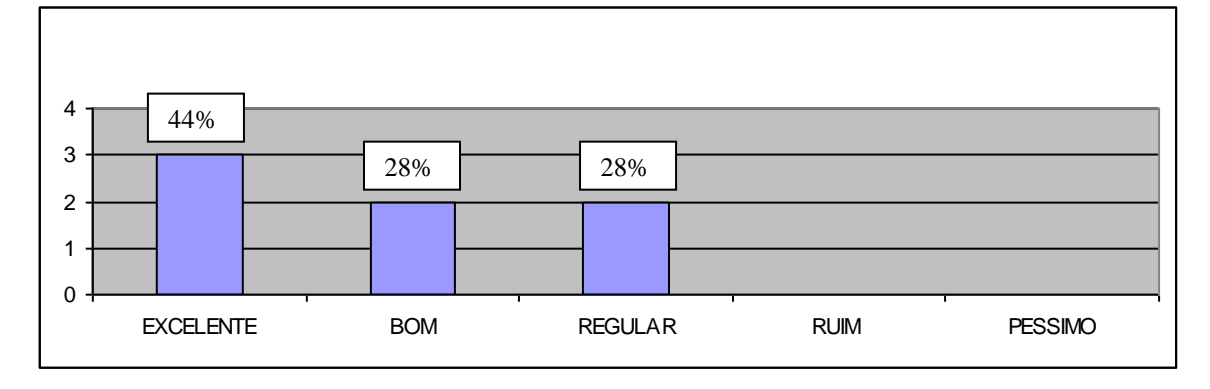

 Gráfico 6: Contribuição do sistema para a melhoria na qualidade dos produtos Fonte: Elaborado pela autora.

No que diz respeito à contribuição do sistema para a rapidez no atendimento aos clientes, de acordo com o gráfico 7, nota-se que 43% dos colaboradores o consideram excelente, 43% o consideram bom, e 14% regular. Isso evidencia a contribuição do sistema para otimização das atividades da empresa e, conseqüentemente, para satisfação dos clientes.

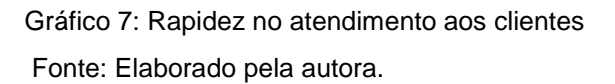

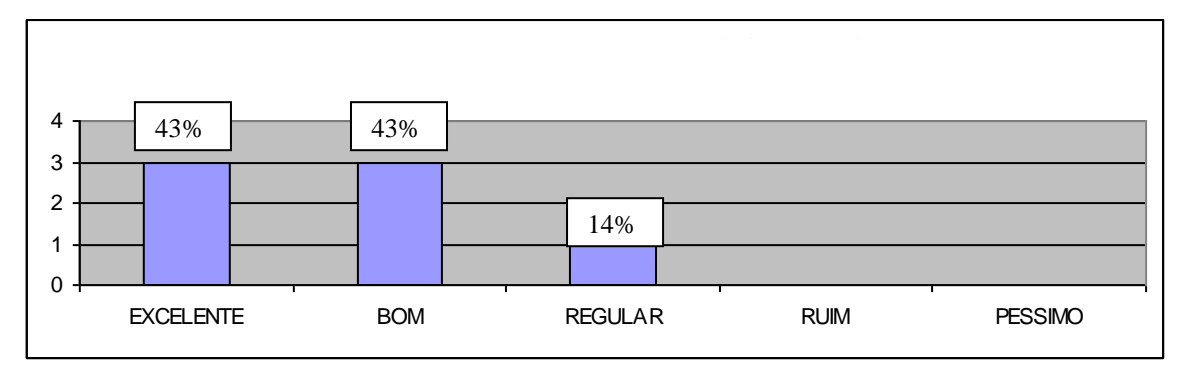

Embora a maioria dos colaboradores afirme que o sistema contribui para uma maior agilidade nos processos; oferece disponibilidade de informações para a resolução dos problemas; e contribuem para melhoria na qualidade dos produtos oferecidos, eles também discordam de uma alta eficácia do O.S. Gráficas 4.5, tendo em vista os resultados expostos no gráfico 8, em que 44% dos colaboradores consideram regular a eficácia do sistema, 28% afirmam ser excelente, 14% acham

bom, e 14% ruim. Isso pode estar acontecendo porque o sistema não é utilizado em sua plenitude ficando uma parte considerável de sua capacidade ociosa, incluindo ferramentas importantes como controle de estoque e ordem de serviço, já explicitado anteriormente na entrevista feita ao gestor da organização.

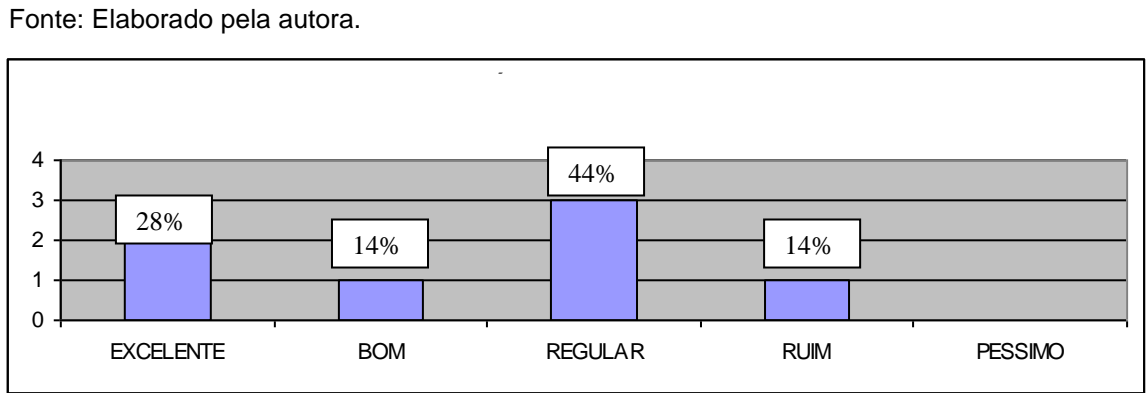

Gráfico 8: Eficácia do sistema

No que diz respeito ao desempenho do sistema como ferramenta para resolução de problemas, conforme demonstra o gráfico 9, nota-se que 58% dos colaboradores consideram como regular, 14% como excelente, 14% como bom, e 14% como péssimo. Esse percentual mais acentuado no nível intermediário da escala pode estar acontecendo por alguns fatores, dentre eles, a falta de capacitação para a utilização do sistema que pode ter ocasionado dificuldade para autonomia na resolução de problemas.

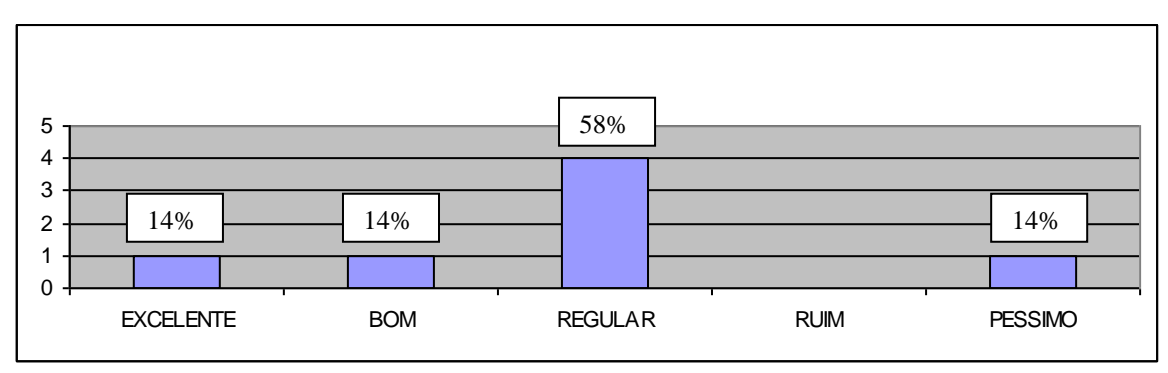

 Gráfico 9: O sistema como ferramenta na resolução de problemas Fonte: Elaborado pela autora.

Por fim foi perguntado aos colaboradores se os mesmos teriam alguma sugestão para melhoria do funcionamento do SI utilizada pela empresa. As respostas foram bem pertinentes:

> "que todos passassem realmente a fazer uso do sistema" (Colaborador1); "que fosse oferecido um curso de capacitação para os usuários" (Colaborador 2);

> "que fosse contratado outras pessoas com maiores conhecimentos em TI" (Colaborador 3);

"que fosse feita manutenção com mais freqüência" (Colaborador 4);

"que o gestor da empresa abrisse mais a mente para a implantação de novas tecnologias sempre que necessário" (Colaborador 5).

De acordo com essas sugestões oferecidas pelos colaboradores da Tecno-Graf, pode-se perceber que nem todos na empresa fazem uso do sistema, e que os mesmo necessitam de um programa de capacitação a fim de possam se adaptarem a essa realidade e também entender as funções da TI no contexto da organização, a qual só tem a contribuir para o bom desempenho das atividades de cada um, e conseqüentemente, da empresa. Além disso, percebe-se também, na empresa, a necessidade de pessoas que possua conhecimentos mais específicos em TI, que as manutenções no sistema sejam feitas com mais freqüência, enfim, que o próprio gestor, também possa participar dos treinamentos, afim de que este se conscientize a respeito da utilização da TI no ambiente organizacional.

Assim, levando-se em conta as opiniões dos colaboradores da Tecno-Graf sobre a implantação da tecnologia da informação na empresa, percebe-se que a maioria deles consideram tal processo como positivo, contudo, é possível perceber uma certa resistência por parte de alguns funcionários, o que poderia ser evitado caso tivesse sido oferecido um treinamento quando da implantação do sistema.

#### **5 CONSIDERAÇÕES FINAIS**

Devido às constantes mudanças que ocorrem no cenário econômico mundial, causadas principalmente pela tão falada globalização, as organizações têm a necessidade de ferramentas que as tornem mais competitivas e faça com que conquistem cada vez mais espaço no mercado, visando à maximização de seus lucros. A TI, a qual abrange todo e qualquer tipo de atividade desenvolvida pela sociedade através de recursos da informática, proporciona às entidades o aumento da concisão organizacional, trazendo maior eficiência na administração de seus processos, recursos, atividades e maior eficácia na obtenção de resultados previamente estabelecidos.

Nesse contexto, e diante do exposto ao longo da pesquisa, pode-se perceber que Tecno-Graf faz uso da TI na quase totalidade de suas atividades, tanto através dos equipamentos necessário à elaboração dos trabalhos gráficos, quanto por meio do uso do sistema de informação (O.S. Gráficas 4.5) implantado recentemente na empresa, o qual, de acordo com as opiniões dos colaboradores em geral tem contribuído com o desenvolvimento dos processos de trabalho, causando efeitos positivos no desempenho das atividades, proporcionando maior agilidade, uma vez que disponibiliza as informações necessárias à resolução de problemas, contribuindo com isso, para uma melhor qualidade nos produtos oferecidos, e no atendimento aos seus clientes.

Contudo, é possível perceber também algumas discordâncias dos colaboradores sobre a operacionalização do sistema, principalmente no que diz respeito a algumas dificuldades encontradas para o desenvolvimento das atividades, e também à disponibilidade de informações para a resolução de problemas, as quais podem ser atribuídas à ausência de um treinamento, o que demonstra, de certa forma, uma rigidez nas políticas administrativas adotadas pelo gestor, o que pode ser confirmado nas sugestões de melhorias oferecidas pelos colaboradores a respeito do sistema.

Portanto, cumpre-se os objetivos pretendidos e responde-se à pergunta central da pesquisa, uma vez que fica explícito que o gestor da Tecno-Graf faz uso da TI a fim de obter melhores resultados na empresa, otimizando a qualidade dos produtos, o atendimento aos clientes, as atividades dos colaboradores, a situação financeira, dentre outros. Porém, para que esses resultados possam ser ainda mais otimizados, reforça-se as sugestões dos colaboradores, principalmente, investir em programas de capacitação e treinamento, fazer mais uso sistema, bem como de todas as funções oferecidas por este.

A presente pesquisa, embora tenha sido elaborada com bastante rigor nos procedimentos realizados, apresenta limitação no seu desenvolvimento empírico, uma vez que o estudo de caso realizado na empresa Tecno-Graf teve como entrave o baixo conhecimento por parte dos colaboradores e do gestor da organização acerca da TI, e a baixa exploração de suas funções.

O estudo realizado acerca da problemática levantada não teve a pretensão de esgotar o tema, que possui ainda diversos aspectos que poderão ser explorados. Dessa forma, pode-se sugerir que novas pesquisas sejam realizadas, preferencialmente, na mesma organização, de forma a incentivar o gestor a implantar novas tecnologias na empresa e investir na capacitação de seus colaboradores.

# **REFERÊNCIAS**

ALBERTIN, A. L. Valor Estratégico dos Projetos de Tecnologia de Informação. **Revista de Administração de Empresas**, v. 41, n.3, p. 42-50, jul/set. 2001. Disponível em: <http//: [www.scielo.br/scielo.php?script=sci\\_serial&pid=0034.](http://www.scielo.br/scielo.php?script=sci_serial&pid=0034) Acesso em: 13 de out. 2010.

ALVIM, Fernanda Cristina da Silva. **A gestão da tecnologia da informação (ti) nas micros e Pequenas empresas**. Disponivel em: <http//[:www.fsd.edu.br/revistaeletronica/artigos/artigo22.pdf>](http://www.fsd.edu.br/revistaeletronica/artigos/artigo22.pdf). Acesso em 15 de maio. 2011.

ANDRADE, Maria Margarida de**. Como elaborar trabalhos para cursos de pósgraduação: noções práticas**. - 5. ed. - São Paulo: Atlas, 2003.

BERALDI, LAIRCE CASTANHERA; FILHO, EDMUNDO ESCRIVÃO. **Impacto da tecnologia da informação na gestão de pequenas empresas**. Disponível em: < [http://www.scielo.br/pdf/ci/v29n1/v29n1a5.pdf>](http://www.scielo.br/pdf/ci/v29n1/v29n1a5.pdf). Acesso em 13 de out. de 2010.

BEUREN, Ilse Maria et al. **Como elaborar trabalhos monográficos**. – 3. ed. - São Paulo: Atlas, 2009.

BRAZ, Luciene; RAMOS, Anatália S. M. Tecnologia da informação: Commodity ou Ferramenta Estratégica?. **Revista de Gestão da Tecnologia e Sistemas de Informação**. Vol. 2, No. 1, p. 69-79, 2005. Disponível em: <http//: [www.jistem.fea.usp.br/index.php/jistem/article/download/10.../9>](http://www.jistem.fea.usp.br/index.php/jistem/article/download/10.../9). Acesso em: 13 de out. de 2010.

BRASIL. **Lei nº 123, de 14 DE dezembro de 2006. Institui o Estatuto Nacional da Microempresa e da Empresa de Pequeno Porte**. Disponível em: <http://www.planalto.gov.br/ccivil\_03/LEIS/LCP/Lcp123.htm>. Acesso em: 15 de Ago. de 2010.

CHIAVENATO, Idalberto. **Introdução à Teoria da Administração**. 5. ed. São Paulo: Makron Books, 1997.

GOMES, C. F. S.; RIBEIRO, P. C. C**. Gestão da cadeia de Suprimentos Integrada a Tecnologia da Informação**. São Paulo: Pioneira Thomson Learning, 2004

GIL, Antonio Carlos. **Como elaborar projetos de pesquisa**. - 4. ed. São Paulo: Atlas, 2002.

IBGE. **As micro e pequenas empresas comerciais e de serviços no Brasil**: 2001, Coordenação de Serviços e Comércio. – Rio de Janeiro: IBGE, 2003.

LAUDON, Kenneth C; LAUDON, Jane P. **Sistemas de informação gerenciais**: administrando a empresa digital. São Paulo: Pearson Prentice Hall, 2004.

MARTINS, Petrônio Garcia; ALT, Paulo Renato Campos. **Administração de materiais e recursos patrimoniais**. 2ª ed. São Paulo: Saraiva, 2006.

MARION, José Carlos; Dias, Reinaldo; TRALDI. **Monografia para cursos de administração, contabilidade e economia.** São Paulo: Atlas, 2002.

MARTENS, Cristina Daí Pra. **A tecnologia da informação (TI) em pequenas empresas industriais do vale do taquari/RS**. Porto Alegre, RS, 2001. Dissertação de Mestrado. Universidade Federal do Rio Grande do Sul. Programa de pós – Graduação em Administração de Empresa. Disponível em:< http://www.ea.ufrgs.br/professores/hfreitas/.../30 dissertacao dai.pdf > Acesso em: 12 de Out. 2010.

MELO, Ivo Soares. **Administração de Sistemas de Informação**. São Paulo: Pioneira Thomson Learning, 2006.

MOSIMANN, Clara Pellegrinello; FISCH, Sílvio**. Controladoria**: seu papel na administração de empresas.- 2. ed. – 6. reimpr.- São Paulo: Atlas, 2009.

MORAES, Giseli Diniz de Almeida. **Tecnologia da Informação na Pequena Empresa:** uma investigação sobre sua contribuição à gestão estratégica da informação em empreendimentos industriais dos minidistritos de São José do Rio Preto-SP. São José do Rio Preto, São Paulo, 2005. Dissertação de mestrado. Faculdade de Engenharia de São Paulo. Disponível em:< [http://www.fesp.br/teses/.../30\\_dissertacao\\_dai.pdf](http://www.fesp.br/teses/.../30_dissertacao_dai.pdf) >. Acesso em: 15 de maio. 2011.

MORAES, Giseli Diniz de Almeida;TERENCE, Ana Cláudia Fernandes; ESCRIVÂO FILHO, Edmundo. **A tecnologia da informação como suporte à gestão estratégica da informação na pequena empresa.** Disponivel em: <http:/ [www.jistem.fea.usp.br/index.php/jistem/article/download/8/6>](http://www.jistem.fea.usp.br/index.php/jistem/article/download/8/6). Acesso em 20 abril. 2011.

OLIVEIRA, D de P. R. de. **Sistemas de informações gerenciais**: estratégicas, táticas e operacionais. - 9 - ed. São Paulo: Atlas, 2004.

OLIVEIRA, Maria Marly de. **Como fazer projetos, relatórios, monografias, dissertações e teses**. 3. ed. Rio de Janeiro: Elsevier,2005.

REZENDE, Denis Alcides; ABREU, Aline França de. **Tecnologia da informação aplicada a sistemas de informação empresariais**: o papel estratégico da informação e dos sistemas de informação nas empresas. 4. ed. São Paulo: Atlas, 2006.

RIBEIRO NETO, Luiz Gonzaga. **Os impactos da tecnologia de informação nas organizações**: uma visão política. 2005.Disponível em: <http:// [http://www.unifenas.br/pesquisa/download/Artigos>](http://www.unifenas.br/pesquisa/download/Artigos). Acesso em 20. Maio. 2011

SEBRAE NACIONAL. **Informações gerais sobre a realidade dos pequenos negócios**.Disponível em: <http://www.sebrae.com.br/exibeBia?id=3292>. Acesso em 20 de Set. 2010.

SECRETARIA DA RECEITA FEDERAL. **Cartilha Simples Nacional**. Disponível Em:<http://www.receita.fazenda.gov.br/SimplesNacional/cartilha/CartilhaSimplesNaci onal.pdf >Acessado em: 02 de Out. 2010.

SILVA, Antonio Carlos Ribeiro de. **Metodologia da pesquisa aplicada à contabilidade**: orientações de estudos, projetos, relatórios, monografias, dissertações, teses**.** – São Paulo: Atlas, 2003.

SILVA, Edwin Aldrin Januário da. **A ti alinhada as estratégias empresariais e como insumo básico.** 2005. Disponível em:<http:// [www.biblioteca.sebrae.com.br/bte/bte.nsf/DowContador?.Acesso](http://www.biblioteca.sebrae.com.br/bte/bte.nsf/DowContador?.Acesso) em: 08 de Out. 2010.

SILVA, Heber Ridão. et. al. A importância da controladoria no processo de gestão**. Revista Eletrônica de Ciências Empresarias**. Ano I, No. 01, jul. / dez. 2007.

TEÓFILO, Romero Batista; LUCIA, Santana de. **O uso de tecnologia da informação como ferramenta de gestão**. Disponível em:<http:// [http://www.aedb.br/seget/artigos>](http://www.aedb.br/seget/artigos). Acesso em 20. Maio. 2011.

.

TURBAN, Efraim; RAINER, R. Kelly; POTTER, Richard E. **Administração de tecnologia da informação**: teoria e pratica. Rio de Janeiro: Campus,2005.

**APÊNDICES**

# **APÊNDICE A - Roteiro da entrevista aplicada ao gestor da Tecno-Graf**

1 – Qual o nome do sistema?

2 – Quando foi instalado?

3 – O sistema foi comprado, ou desenvolvido exclusivamente para a empresa?

4 – Por que da escolha de comprar ou desenvolver o sistema?

5 - Se foi comprado, o sistema precisou de alguma alteração para se adaptar as necessidades da empresa?

6 – Por que a empresa escolheu exatamente esse sistema?

7 – Quais as funcionalidades (funções) que o sistema oferece para facilitar as atividades desenvolvidas na empresa?

8 - A empresa faz uso de todas as funções oferecidas pelo sistema?

9 – Quais as funções a empresa utiliza, e porque utiliza, e quais as funções que a empresa não utiliza, e por que não utiliza?

10 – Quais os custos para implantação do sistema?

11 – Como é feito a manutenção?

12 – Houve alguma resistência por parte dos funcionários da empresa quanto a implantação do sistema?

13 – Qual a avaliação que você faz do sistema utilizado na empresa (se o sistema deixa a desejar em algum detalhe)?

14 – Foi oferecido algum treinamento aos funcionários para utilização do sistema? Se houve, há algum acompanhamento?

15 – Como você avalia o antes e do depois da implantação do sistema na empresa? Enumere alguns benefícios?

# **APÊNDICE B - Questionário aplicado aos colaboradores da Tecno-Graf**

Caro colaborador este questionário é referente a uma pesquisa acerca do uso da tecnologia da informação como instrumento de apoio ao processo decisório, por meio de um estudo de caso nesta empresa. A pesquisa faz parte de um trabalho de conclusão de curso da Universidade Federal do Piauí. Suas respostas não serão identificadas.

Grata pela colaboração!

# **DADOS DO PESQUISADO**

CARGO:\_\_\_\_\_\_\_\_\_\_\_\_\_\_\_\_\_\_\_\_\_\_\_\_\_\_\_\_\_\_\_\_\_\_\_\_\_\_\_\_\_\_\_\_\_\_\_\_\_\_\_\_\_\_\_\_\_\_\_\_

TEMPO DE SERVIÇO: \_\_\_\_\_\_\_\_\_\_\_\_\_\_\_\_\_\_\_\_\_\_\_\_\_\_\_\_\_\_\_\_\_\_\_\_\_\_\_\_\_\_\_\_\_\_\_\_

01 – O que você entende por tecnologia da informação?

02 – Como você avalia o processo de implantação da tecnologia da informação na empresa?

\_\_\_\_\_\_\_\_\_\_\_\_\_\_\_\_\_\_\_\_\_\_\_\_\_\_\_\_\_\_\_\_\_\_\_\_\_\_\_\_\_\_\_\_\_\_\_\_\_\_\_\_\_\_\_\_\_\_\_\_\_\_\_\_\_\_\_ \_\_\_\_\_\_\_\_\_\_\_\_\_\_\_\_\_\_\_\_\_\_\_\_\_\_\_\_\_\_\_\_\_\_\_\_\_\_\_\_\_\_\_\_\_\_\_\_\_\_\_\_\_\_\_\_\_\_\_\_\_\_\_\_\_\_\_ \_\_\_\_\_\_\_\_\_\_\_\_\_\_\_\_\_\_\_\_\_\_\_\_\_\_\_\_\_\_\_\_\_\_\_\_\_\_\_\_\_\_\_\_\_\_\_\_\_\_\_\_\_\_\_\_\_\_\_\_\_\_\_\_\_\_\_ \_\_\_\_\_\_\_\_\_\_\_\_\_\_\_\_\_\_\_\_\_\_\_\_\_\_\_\_\_\_\_\_\_\_\_\_\_\_\_\_\_\_\_\_\_\_\_\_\_\_\_\_\_\_\_\_\_\_\_\_\_\_\_\_\_\_\_ \_\_\_\_\_\_\_\_\_\_\_\_\_\_\_\_\_\_\_\_\_\_\_\_\_\_\_\_\_\_\_\_\_\_\_\_\_\_\_\_\_\_\_\_\_\_\_\_\_\_\_\_\_\_\_\_\_\_\_\_\_\_\_\_\_\_\_

- ( )Excelente
- ( )Bom
- ( )Regular
- ( )Ruim
- ( ) Péssimo

03 – O uso da tecnologia da informação tem influenciado no desenvolvimento do trabalho na empresa?

- $( )$  SIM
- ( ) NÃO

04 – A implantação da tecnologia da informação tem causado algum impacto aos funcionários da empresa?

- ( ) Sim Qual?\_\_\_\_\_\_\_\_\_\_\_\_\_\_\_\_\_\_\_\_\_\_\_\_\_\_\_\_\_\_\_\_\_\_\_\_\_\_\_\_\_\_\_\_\_\_\_\_\_\_\_\_\_\_\_\_
- ( ) Não
- 4.1 E a você?
- () Sim Qual?<br>  $\blacksquare$
- ( ) Não

05 – A utilização da tecnologia da informação tem ocasionado alguma dificuldade no desenvolvimento das atividades na empresa?

- ( ) Não
- ( ) Sim, Quais?\_\_\_\_\_\_\_\_\_\_\_\_\_\_\_\_\_\_\_\_\_\_\_\_\_\_\_\_\_\_\_\_\_\_\_\_\_\_\_\_\_\_\_\_\_\_\_\_\_\_\_\_\_\_

06 – Como você avalia os seguintes aspectos do sistema de informação implantado na empresa?

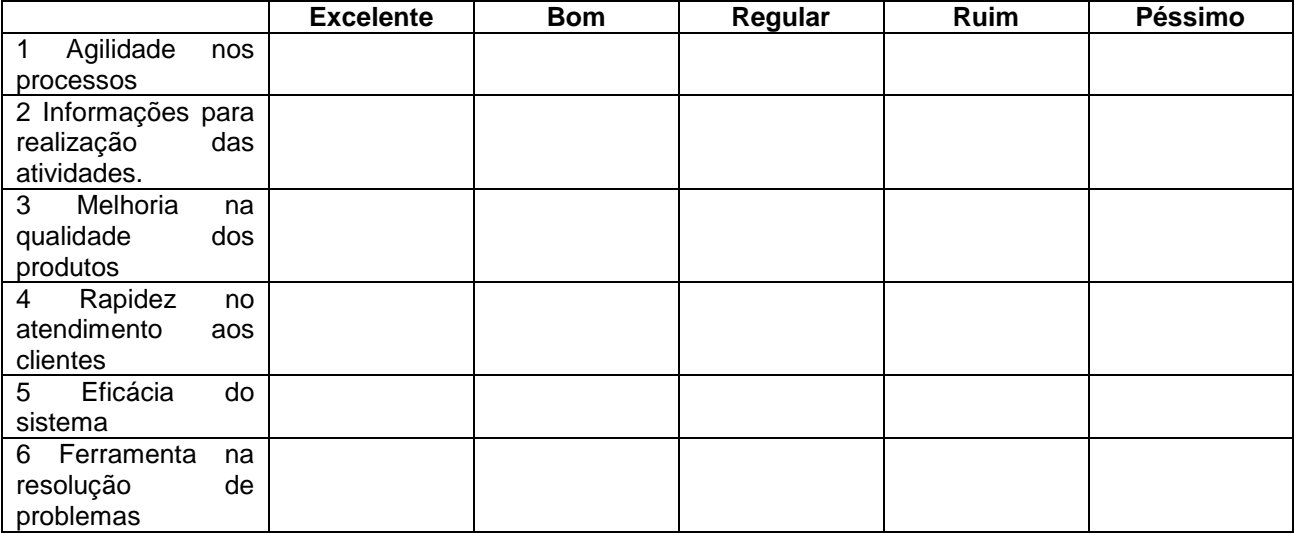

07 – Que mudanças você sugere para melhor funcionalidade do sistema de informação adotado na empresa?

\_\_\_\_\_\_\_\_\_\_\_\_\_\_\_\_\_\_\_\_\_\_\_\_\_\_\_\_\_\_\_\_\_\_\_\_\_\_\_\_\_\_\_\_\_\_\_\_\_\_\_\_\_\_\_\_\_\_\_\_\_\_\_\_\_\_\_

\_\_\_\_\_\_\_\_\_\_\_\_\_\_\_\_\_\_\_\_\_\_\_\_\_\_\_\_\_\_\_\_\_\_\_\_\_\_\_\_\_\_\_\_\_\_\_\_\_\_\_\_\_\_\_\_\_\_\_\_\_\_\_\_\_\_\_

\_\_\_\_\_\_\_\_\_\_\_\_\_\_\_\_\_\_\_\_\_\_\_\_\_\_\_\_\_\_\_\_\_\_\_\_\_\_\_\_\_\_\_\_\_\_\_\_\_\_\_\_\_\_\_\_\_\_\_\_\_\_\_\_\_\_\_

\_\_\_\_\_\_\_\_\_\_\_\_\_\_\_\_\_\_\_\_\_\_\_\_\_\_\_\_\_\_\_\_\_\_\_\_\_\_\_\_\_\_\_\_\_\_\_\_\_\_\_\_\_\_\_\_\_\_\_\_\_\_\_\_\_\_\_

**ANEXOS**

# **Anexo A – Manual do sistema O.S. Gráficas 4.5**

# **MANUAL O. S.GRAFICAS 4.5**

# **APRESENTAÇÃO:**

Principais informações do programa

Navegação: barra principal e botões de acesso

#### **MENU BARRA PRINCIPAL:**

Obs.: segue a ordem dos acessos

#### **CADASTROS:**

- **- C**lientes
- Clientes Aniversariantes
- Cadastro de fornecedores
- Cadastro de vendedores e funcionários

#### **ESTOQUE/TABELA**:

- Cadastro das marcas
- Cadastro categorias/grupos
- Tabela produtos-serviços
- Pesquisar por código de barra
- Reajustar preços de custo e venda
- Relação da tabela dos serviços
- Relação dos produtos em estoque
- Relação dos preços das peças e serviços
- Relatório sugestão de compra-ordem faltante
- Relatório sugestão de compra-ordem alfabética
- Relatório sugestão de compra-ordem código de barras
- Relatório total em estoque CUSTO x VENDA = MARGEM

#### **PEDIDO COMPRAS**:

- Controle dos pedidos de compra
- Relatório dos pedidos de compra
- Pesquisar pedidos todos
- Pesquisar pedidos pendentes
- **-** Pesquisar pedidos cancelados
- Pesquisar pedidos finalizados

#### **PEDIDO VENDAS:**

- Controle do pedido vendas
- Relatório dos pedidos de vendas
- Configuração do pedido/vendas
- Pesquisar pedido/vendas todos
- Pesquisar pedido/vendas pendente
- Pesquisar pedido/vendas cancelado
- Pesquisar pedido/vendas finalizado

# **FINANCEIRO:**

- Cadastro do caixa

- Movimento de caixa ►movimento de caixa
	- ►Pesquisar movimento de caixa
	- ►transferência entre caixas
	- ►relatório movimento de caixa conta/corrente
- Contas a Receber ►contas a Receber
	- ►relatório de contas a receber
	- ►relatório de contas a receber por cliente
- Contas a Pagar ►contas a pagar
	- ►relatório de contas a pagar
- Plano de contas ►plano de contas
	- ►relatório analítico das contas do plano de contas
- Cadastro c.custo ►cadastro centro de custo
	- ►relatório analítico do centro de custo
- -Tabela forma de pagamento
- Relatórios gerências ►relatório do cadastro
	- ►relatório de contas a receber
	- ►movimento de caixa /conta corrente
	- ►relatório analítico do centro de custo
	- ►relatório analítico das contas do plano de contas
	- ►relatório sintético do resultado financeiro das contas
	- ►relatório dos cheques compensados e não compensados

#### **ORDEM DE SERVIÇO**:

- Controle da ordem
- Relatório da ordem de serviço
- Configuração da ordem
- Tabela da situação da ordem
- Pesquisar ordem de serviço todos
- Pesquisar ordem de serviço pendente
- Pesquisar ordem de serviço cancelada
- Pesquisar ordem de serviço finalizado
- Configuração padrão das observações na O.S. e orçamentos

# **RELATÓRIOS**:

- Clientes aniversariantes
- Relatório de Contas a Pagar
- Relatório de Contas a receber
- Relatório das Ordens de serviço
- Relatório dos Pedidos/vendas
- Relatório dos Pedidos/compras
- Relatório do movimento de caixa/conta corrente
- Relatório dos Produtos para reposição no estoque
- Relatório Estoque atual CUSTOxVENDA=Margem
- Relatório dos Produtos e serviços vendidos-relação resumida-lucratividade
- Relatório dos Produtos e serviços vendidos-relação detalhada-lucratividade

#### **FERRAMENTAS**:

- Suporte e atendimento on line
- Manual de operações
- Configuração da Ordem de serviço
- Configuração do PEDIDO VENDA E COMPRA
- Configuração do recibo
- Configuração padrão do sistema
- Configuração do fundo de tela principal
- Configuração do corpo da ordem de serviço e Orçamentos
- Chamar calculadora (F2)
- Tabela forma de pagamento
- Tabela situação da Ordem
- Controle de usuários e acessos: ► cadastro de usuários

► compartilhamento de acesso

- Informações do programador
- Reorganizar banco de dados
- Registro do sistema e configuração geral

# **MENÚ BOTÕES DE ACESSOS RÁPIDO**:

Obs.: segue a ordem

#### **Clientes:**

- Pesquisar clientes
- Cadastrar clientes
- Excluir clientes

#### **Fornecedores**:

- Pesquisar fornecedores
- Cadastrar fornecedores
- Excluir fornecedores

#### **Vendedores:**

- Pesquisar vendedor
- Cadastrar vendedor
- Excluir vendedor

#### **Produtos:**

- Pesquisar produtos
- Cadastrar produtos
- Excluir produtos
- Pesquisar produtos com código de barra
- Relação do cadastro de produtos

#### **Menu O.S.**

- Nova ordem de serviço
- Cancelar ordem de serviço
- Emitir ordem de serviço
- Pesquisar O.S. pendentes
- Relatório ordem de serviços
- Alterar/consultar
- Finalizar ordem de serviço
- Pesquisar O.S. Geral
- Pesquisar O.S. finalizados
- Sair do quadro de menus

#### **Pesquisa:**

- Pesquisa ordem de serviço

#### **Relatório:**

- Emitir relatório das ordens de serviço ► filtrar por cliente

- ► filtrar por técnico/vendedor
- ► filtrar por status da ordem

### **Vendas:**

- Nova venda
- Cancelar venda
- Relatório das vendas
- Pesquisar venda pendente
- Pesquisar venda geral
- Alterar/consultar
- Finalizar venda
- Emitir venda
- Pesquisa venda finalizada
- Sair do menu vendas

#### **Pesquisa**:

- Pesquisa dos pedidos de vendas emitidos

#### **Relatório**:

-Emitir relatório dos pedidos de vendas ► filtrar por cliente

- ► filtrar por vendedor
- ► filtrar por forma de pagamento
- ► filtrar por status do pedido

#### **Finanças**:

- Movimento de caixa
- Controle de contas a receber
- Relatório do movimento de caixa
- Relatório por centro de custo
- Cadastro o plano de contas
- Transferência entre contas
- Controle de contas a pagar
- Relatório por plano de contas
- Resultado geral
- Sair do quadro de menus
- **Caixa**:
- Menu do movimento de caixa

#### **A Receber**:

- Menu da entrada de contas a receber

#### **A Pagar**:

- Menu de entrada de contas a pagar

#### **Exit (sair**)

# **FUNCIONAMENTO OPERACIONAL DO PROGRAMA**

#### **CADASTRO DE CLIENTES**:

 Para cadastrar clientes, existem duas formas: Pelo menu da barra principal ou através do botão de acesso rápido. Clicando em uma dessas opções, abrirá uma tela de "Pesquisa cadastro de clientes".

Nesta tela, você tem a opção de incluir, qualificar, excluir e pesquisar clientes.

 Na tela cadastro de clientes, você tem a opção de imprimir a ficha cadastral de cada cliente e pesquisar as vendas e serviços realizados.

#### **CADASTRO DE FORNECEDORES**:

 Para cadastrar fornecedores, existem duas formas: Pelo menu da barra principal ou através do botão de acesso rápido. Clicando em uma dessas opções, abrirá uma tela de "Pesquisa cadastro de fornecedor".

Nesta tela você tem a opção de incluir, excluir e pesquisar fornecedores.

### **CADASTRO DE VENDEDORES E FUNCIONÁRIOS:**

 Para cadastrar vendedores e funcionários, existem duas formas; pelo menu da barra principal clicando em "CADASTROS" ou através do botão de acesso rápido, clicando em "VENDEDOR", uma dessas opções, abrirá uma tela de "Pesquisa Cadastro dos Vendedores e

Funcionários".

Nesta tela você tem a opção de incluir, excluir e pesquisar vendedores e funcionários.

 Para você controlar e emitir relatório sobre a comissão de seus funcionários, informe o percentual e marque as opções "calcular comissão sobre produtos ou serviços".

 Para emitir um controle das comissões dos funcionários, acesse pelo menu principal e clique em "RELATÓRIOS", após escolha uma das opções "Relatório das ordens de serviço ou de vendas" e selecione o funcionário.

### **CADASTRO DE PRODUTOS E SERVIÇOS**:

 Para cadastrar produtos, utilize o menu de botões de acesso rápido, clicando em "Produtos". Nesta tela você poderá incluir, excluir ou pesquisar produtos e serviços.

#### **COMO INCLUIR OU CADASTRAR UM PRODUTO E SERVIÇO**:

Entre no menu Produtos:

Na tela pesquisa dos produtos e serviços cadastrados, clique no ícone "+"

 Na tela "Cadastro de produtos de venda" preencha o cadastro do produto ou serviço conforme segue a ordem:

- ► Código do produto: o sistema gera automaticamente.
- ► Selecione o tipo de tabela a ser usado "produto" ou "serviço".

► Código barras: utilize esse recurso se desejar cadastrar o código de barra do produto.

 Basta conectar o leitor de código ao teclado, que o sistema já esta programado para ler e gravar o código de barra.

► Selecione o tipo da unidade do produto, clicando na seta.

Obs.: Marque a opção MT ou MT2 para que numa ordem de serviço, abra a opção de cálculo de altura X largura.

► Descrição do produto/serviço: informe o nome do produto ou serviço (mão de obra).

► Referência do produto: use esse recurso, caso queira registrar o numero do próprio produto ou de seu controle.

► Localização física do produto: local onde está armazenado ou estocado.

►Marcas: clicar na lupa, para selecionar a marca, caso não esteja cadastrado, utilize o ícone "+" para incluir uma nova.

► Grupo/categoria: clique na lupa para selecionar a categoria, grupo/artigo do produto,

caso não esteja cadastrado, utilize o ícone "+" para incluir um novo grupo/categoria.

► Controle de estoque: se desejar controlar seu estoque marque a opção "Marcar para controlar estoque". Após, informe a quantidade atual do produto. E para ser avisado de que o estoque do produto estiver baixo, preencha o campo "estoque mínimo".

Caso queira permitir vender um produto com o estoque zerado, marque essa opção.

Marque a opção "Atualizar custo no pedido de compra", para que sempre ao finalizar uma compra, o preço do produto seja atualizado automaticamente.

►Tabela de preços: para informar o valor do produto, você deve preencher o valor de custo e informar o percentual à vista, a prazo e atacado. Para informar o valor somente de "serviço", preencher apenas o valor a vista.

►Abrir consulta Fornecedor: se desejar usar este recurso cadastre até três fornecedores do produto cadastrado para consulta rápida de preços.

► Fotos dos produtos: no cadastro de produtos, você tem a opção de colocar duas fotos para simples visualização na tela.

Para incluir a foto, primeiro você tem que copiar e salvar sua foto dentro da sub-pasta chamada "IMAGEM"(localizada dentro da pasta principal de seu programa).Após, entre no programa, no menu cadastro de produtos e selecione a foto através da lupa.

#### **REAJUSTAR PREÇO DE CUSTO E VENDA DO PRODUTO:**

Para reajustar os preços dos produtos, acesse pelo menu principal clicando em Tabela/Estoque.

 Utilize esse recurso, caso queira reajustar o valor do produto, informando o percentual ou filtre por produto.

#### **COMO EFETUAR UMA VENDA**:

 Para efetuar uma venda, utilize o menu da barra principal, clicando em "Pedido Vendas" ou através do botão de acesso rápido, clicando em "Vendas".

 Para iniciar uma venda, clique no ícone "Nova Venda" e preencha o cadastro da tela de pedido de vendas conforme segue:

► Numero do pedido: o sistema gera automaticamente

► Data pedido e hora: o sistema preenche automaticamente, buscando as informações de seu computador. Caso esteja incorreto, atualize os dados de seu PC.

► Selecione o tipo de tabela a ser usado na venda, à vista, à prazo ou atacado

► Selecione a opção "orçamento", se desejar apenas emitir um pedido para posterior aprovação. Lembramos que orçamento, não gera financeiro e não baixa o estoque

 Para transformar seu orçamento em venda, basta marcar a opção "Pedido Venda" ► Selecione a opção de numero de vias que deseja imprimir

► Clique em "pesquisar cliente" para informar descrição do cliente. Caso não esteja cadastrado, clique no ícone  $"+'$  para incluir um novo.

► Informe o nome do vendedor, clicando na seta do quadro "Atendente/Vendedor"

► Tecle "F3" se desejar incluir um produto cadastrado com código de barra.

► Tecle "F4" para incluir um produto. Caso o produto não esteja cadastrado, clicar no ícone "<sup>+</sup>" para cadastrá-lo.

► Tecle "F5" para excluir um produto já selecionado

- ► Tecle "F6" para salvar o pedido
- ► Tecle "F7" para imprimir na matricial ou cupom não fiscal
- ► Tecle "F8" para imprimir na impressora Jato de tinta
- ► Tecle "F9" para finalizar o pedido
- ► Tecle "F10" para sair do pedido

 Ao finalizar uma venda, selecione o caixa para crédito do valor e informe o tipo de pagamento. Se for a prazo, informe as condições do parcelamento e os dias de intervalo entre uma parcela e outra e clique em calcular parcelas. Se desejar imprimir carnê, clique na opção "imprimir parcelas".

Na opção a prazo, os valores irão automaticamente para o menu RECEBER.

Obs.: Para mostrar tela troco na finalização da venda, habilite esse recurso no menu ferramentas em configuração do pedido de venda.

#### **COMO LANÇAR UMA COMPRA**:

 Para realizar uma compra, utilize o menu da barra principal, clicando em "Pedido de Compras" e após "controle do Pedido de Compras".

A seguir Selecione "Nova Compra",

O numero do pedido, data e hora, o sistema preenche automaticamente.

Informe o numero e a data da nota fiscal.

 Clique em pesquisar, para selecionar fornecedor. Caso não esteja cadastrado , utilize o ícone  $''''''$  para incluir um novo.

Tecle (F3) para incluir um produto com código de barra

Tecle (F4) para incluir um produto para sua compra.

 Selecione os produtos que deseja comprar; caso não esteja cadastrado, clique no ícone "+" para incluir um novo. Informe o valor unitário do produto e a quantidade que está comprando, após clique em salvar.

Tecle (F5) caso queira excluir um produto selecionado

Tecle (F6) para salvar o pedido

Tecle (F7) se desejar imprimir na matricial

Tecle (F8) se desejar imprimir na jato

Tecle (F9) se desejar finalizar o pedido, gerar financeiro e acrescentar no estoque

Tecle (F10) para sair do pedido

 Ao finalizar um pedido de compra, o sistema irá solicitar uma confirmação, se você deseja gerar financeiro ou não. Se confirmar, abrirá uma janela sobre as condições da compra.

- Selecione a forma do pagamento

- Selecione o caixa para débito

- Selecione a opção, à vista ou parcelar

- Se parcelado informe:

- ► Data do primeiro vencimento
- ► Numero de parcelas
- ► O período de cada parcela
- ► Após tecle "calcular parcelas"

#### **CANCELAR COMPRA**:

 Para cancelar uma compra, utilize a opção "Cancelar Compra" após, informe o numero da compra.

Obs.: Em uma compra finalizada, os valores lançados no financeiro serão excluídos e o estoque reduzido.

#### **MENU FINANCEIRO**

 Você pode gerenciar suas finanças através deste recurso, podendo agregar suas vendas, compras e ordens de serviço ao financeiro.

 Ao finalizar uma venda à vista, você escolhe um caixa para crédito. E uma venda à prazo, o valor é transferido automaticamente para o menu à Receber.

 Ao finalizar uma ordem de serviço à vista, você escolhe uma caixa para crédito. E uma ordem de serviço a prazo o crédito parcelado é transferido automaticamente para o menu Receber.

 Ao finalizar uma compra à vista, você escolhe um caixa para débito. E uma compra à prazo , o valor é transferido automaticamente para o menu à Pagar.

 Você também pode usar o financeiro para lançar suas despesas e agendar o pagamento de suas contas futuras. Para lançar as despesas de sua empresa no caixa, siga as instruções abaixo:

- ► Entre pelo menu de botões de acesso rápido "Caixa"
- ► Selecione o caixa a ser usado
- ► Clicar entrar no caixa

► Nesta tela do movimento de caixa/banco, estão relacionados os créditos das vendas e as ordens de serviços e os débitos das compras realizadas.

► Para acrescentar mais lançamentos manuais, clique no ícone "<sup>+</sup>" Incluir.

► Nesta tela de lançamento do movimento de caixa, selecione o caixa que deseja usar.

- ► Informe a data e o numero do documento que está lançando.
- ► Após, escolha um conta para o lançamento, clicando na lupa "Pesquisar Contas".
- ► Selecione a conta já cadastrada que seja adequado à sua despesa ou crie uma nova.
- ► Clique no ícone  $\frac{4}{1}$  para criar uma nova conta.
- ► Na tela "cadastro de níveis", escolha o centro de custo.
- ► Se for despesa, escolha "Custo Geral", se for crédito, escolha "Receita Geral".

► Após, em "descrição da conta", de um nome para o seu lançamento, ex. ( folha de pagamento, créditos diversos etc...)

► No campo observações, informe detalhes do lançamento, após clique em salvar.

► Selecione a conta que criou e preencha o valor do lançamento. Se o lançamento foi pago ou recebido através de um cheque, informe o numero

► No campo "descrição do histórico", informe detalhes do seu lançamento e salve.

► Para manter o controle de cheques compensados atualizado, marque está opção.

► Após salve o lançamento.

► Caso queira emitir um recibo do lançamento, clica no ícone "RECIBO".

#### **CONTAS A RECEBER**

 Para acessar o menu do contas à "Receber", existem duas formas: Pelo menu da barra principal clicando em "Financeiro" ou através do botão de acesso rápido, clicando em "RECEBER".

 Na tela "Menu de entrada do contas à Receber" escolha as opções para pesquisa e informe o período para seleção, após clique em "Entrar". Na tela "controle de contas à Receber" faça o controle de suas vendas parceladas, clicando no ícone "Pagar" no instante em que seu cliente efetuar o pagamento de uma parcela.

Para incluir uma venda manualmente, clique no ícone "+" Incluir.

#### **CONTAS A PAGAR**

 Para acessar o menu contas à pagar, existem duas formas: Pelo menu Financeiro da barra principal ou pelo botão de acesso rápido A PAGAR .

Todas as compras finalizadas na forma de pagamento a prazo, automaticamente

são transferidas para esse menu.

 Na tela "Menu de entrada do contas à Pagar" escolha as opções para pesquisa e informe o período para seleção, após clique em "Entrar".

 Nesta tela de controle de contas a pagar, você pode controlar o pagamento das parcelas de suas compras.

 Você também pode programar e controlar suas contas a vencer através deste recurso.

Para lançar suas contas, clique em  $H^*$ incluir.

► Na tela lançamento do contas a pagar, selecione a forma de cobrança.

► Clique na lupa "pesquisar fornecedores"

Na tela cadastro de fornecedores, selecione o fornecedor.

Caso o fornecedor não esteja cadastrado, clique no ícone "+" incluir.

Informe o plano de contas, clicando na lupa "Pesquisar contas".

Na tela, selecione a conta para contabilização.

Se o plano de contas não estiver cadastrado, clique no ícone "<sup>+</sup><sup>"</sup> para incluir um

novo.

Preencha o numero do título/documento a data da emissão e o valor.

 Se o pagamento for feito através de cheque, informe o numero, mas se a forma for parcelado, clique na opção "parcelamento".

#### **COMO EMITIR UMA ORDEM DE SERVIÇO:**

 Para emitir uma ordem de serviço ou orçamento, utilize o menu da barra principal clicando em "Ordem de Serviço" a seguir "controle da ordem", ou através do botão de acesso rápido, clicando em "Menu O.S.".

Para iniciar uma ordem, clique no ícone "NOVA ORDEM DE SERVIÇO".

- Numero da ordem: o sistema cria automaticamente

- Selecione o tipo ►Ordem de serviço

►Orçamento

►Agendar

Obs.: Orçamento não baixa estoque e não gera financeiro.

- Informe o nome do cliente, clicando no ícone "Pesquisar cliente".

- Na finalização do serviço, informe a data e a hora da saída

- No campo "Descrição do serviço/orçamento/observações gerais" faça a descrição e alguma observação sobre o serviço executado.

- Relacionar produtos e serviços: use essa opção para incluir um serviço ou produto já

cadastrado. Caso não esteja cadastrado, clique no ícone "<sup>+</sup>" para incluir um novo.

- Informe o nome do responsável pelo serviço.

- Clique na opção "Salvar Ordem" quando o serviço estiver em andamento.

- Ao término do serviço, clique na opção "FINALIZAR ORDEM". Ao finalizar a ordem, irá abrir uma opção para selecionar o caixa para crédito do valor do serviço.

- Selecione as condições de pagamento, à vista ou parcelado. Se optar pelo parcelamento, abrira outra opção para informar os dados para parcelamento.

- Na opção pelo pagamento parcelado, os valores automaticamente irão para o menu "RECEBER".

Para imprimir a ordem, escolha uma opção de sua impressora.

Obs.: Se você optar pela impressora matricial, tenha certeza que ela esteja conectada no mesmo local da emissão da ordem de serviço.

- Para cancelar uma Ordem de Serviço, clique na opção "CANCELAR" e informe o número da ordem a ser canelada.

- Ao cancelar uma ordem de serviço, os valores creditados serão estornados do caixa e os produtos inseridos, voltam para estoque.

### **RELATÓRIOS DISPONÍVEIS NO PROGRAMA**

- $\blacktriangleright$  Clientes aniversariantes
- ► Relatório de contas a pagar
- ► Relatório de contas a receber
- ► Relatório das ordens de serviço
- ► Relatório dos Pedidos de Vendas
- ► Relatório dos Pedidos de compras
- ► Relatório Movimento de caixa/conta corrente
- ► Relatório dos produtos para reposição no estoque
- ► Relatório Estoque atual CUSTOxVENDA=MARGEM
- ► Relatório dos produtos e serviços vendidos relação resumida-Lucratividade
- ► Relatório dos produtos e serviços vendidos relação detalhada-Lucratividade
- ► Produtos em estoque
- ► Tabela de preços dos produtos
- ► Do cadastro de clientes:
- Vendas e serviços realizados por cliente
- Ficha cadastral por cliente
- ► Sugestão de compra ordem alfabética
- ► Sugestão de compra ordem faltante
- ► Analítico do centro de custo
- ► Analítico das contas do plano de contas
- ► Sintético do resultado financeiro das contas
- ► Cheques compensados e não compensados

# **CONFIGURAÇÃO E PERSONALIZAÇÃO**:

 Para configurar e personalizar seu programa, utilize o menu da barra principal na opção ferramentas.

#### **CONFIGURAÇÃO DA ORDEM:**

Controle numeração OS: o sistema informa automático

 Logo Marca: Para inserir sua logo, primeiro você deve copiar e salva-la dentro da subpasta chamada BITMAP(localizada dentro da pasta principal de seu programa).Para localizar esta pasta, entre em Meu Computador, disco local "C" e localize uma pasta chamada "OS GRAFICA 4.5 ".

 A seguir, entre o programa; na opção ferramentas; configuração da ordem e clique na lupa e selecione a sua logo.

 Para ajustar a posição da logo, altere os valores pré-configurado na 1ª e 2ª via conforme segue:

- ► Numero da linha inicial: é onde começa a impressão da ordem na 1ª via
- ► Numero da linha final: é onde começa impressão da ordem na 2ª via
- ► Posição Linha: move a logo para cima ou para baixo
- ► Posição Coluna: move a logo para direita ou esquerda
	- Selecione o numero de vias que deseja aplicar como padrão. Marque as opções abaixo, conforme sua preferência:
- ► Mostrar no cabeçalho da OS o CELULAR
- ► Mostrar no cabeçalho da OS o CNPJ
- ► Abrir Menu OS ao iniciar Programa
- ► Abrir Menu financeiro na finalização
- ► Abrir Menu de impressão na finalização
- ► Abrir pesquisa do item automaticamente

 Os campos padrão 1, 2, 3 e 4 são editáveis e passiveis de alteração, assim como o campo "Nome do campo padrão".

#### **CONFIGURAÇÃO DO PEDIDO DE VENDA E COMPRA:**

Na tela "configuração pedido de venda e compra", você pode personalizar o pedido, colocando sua logo marca.

 Para alterar a logo marca, primeiro você deve copiar sua logo e salvar dentro da pasta BITMAP( localizada dentro da pasta principal de seu programa). Para localizar esta pasta, entre em Meu Computador, disco local "C" e localize uma pasta chamada OS GRAFICA 4.5.

 A seguir, entre no programa na opção ferramentas e configuração do pedido, clique na lupa e selecione sua imagem, após salve o cadastro.

 O controle da numeração dos pedidos, o próprio sistema informa esse controle; caso queira alterar, basta clicar no quadro nº de venda e nº da compra. Obs.: jamais coloque uma numeração menor do que a já existente.

 Para ajustar a posição da logo, altere os valores pré-configurado na 1ª e 2ª vias conforme segue:

- ► Numero da linha inicial: é onde começa a impressão do pedido na 1ª via/logo
- ► Numero da linha final: é onde começa a impressão do pedido na 2ª via/logo
- ► Posição Linha: move a logo para cima ou para baixo
- ► Posição Coluna: move a logo para direita ou esquerda Selecione o numero de vias que deseja aplicar como padrão. Marque as opções abaixo, conforme suas necessidades:
- ► Mostrar no cabeçalho o segundo telefone
- ► Mostrar no cabeçalho o CNPJ
- ► Imprimir em cupom não fiscal 40 colunas
- ► Imprimir em matricial 80 colunas
- ► Pesquisar item automaticamente
- $\blacktriangleright$  Iniciar com o menu de vendas
- ► Impressão prévia da tela
- ► Habilitar tela de troco na venda
- ► Menu financeiro na finalização
- ► Menu impressão na finalização

► Editar impressão no NOTEPAD

Campo padrão "Frete", é passível de alteração.

O campo "quantidade" refere-se à quantidade (milhar) de produtos em estoque

#### **CONFIGURAÇÃO DO RECIBO**:

Para colocar sua logo marca no recibo, clique na lupa e selecione sua imagem.

 Para ajustar a logo no recibo, altere os valores do numero da linha inicial, posição da linha e posição da coluna.

#### **CONFIGURAÇÃO PADRÃO DO SISTEMA:**

 Na tela configuração de fechamento, você pode selecionar a situação atual padrão, forma de pagamento e caixa padrão que deseja que apareça na finalização do pedido.

 Configure também o período padrão para as pesquisas, informando o numero de dias para a data inicial e final.

#### **CONFIGURAÇÃO DO FUNDO DE TELA PRINCIPAL:**

 Você pode personalizar seu programa através deste recurso, colocando sua logo marca como fundo de tela. Para colocar sua logo, primeiro você deve copiar sua imagem e salvar dentro da pasta BITMAP(localizada dentro da pasta principal de seu programa).

 Após, entre no programa, em configuração do fundo de tela e selecione sua imagem através da "lupa", em seguida clique em salvar fundo de tela.

#### **CONFIGURAÇÃO DO CORPO DA ORDEM DE SERVIÇO E ORÇAMENTOS:**

Use esse recurso para gravar uma mensagem no campo "Descrição do serviço e Orçamentos/Observações gerais".

#### **TABELA FORMA DE PAGAMENTO:**

 Na tela "Pesquisa tabela e forma de pagamento" você pode consultar, incluir ou excluir uma forma de pagamento.

#### **TABELA DA SITUAÇÃO DA ORDEM:**

 Na tela "Pesquisa tabela situação atual" você pode consultar, incluir ou excluir uma situação de tabela.

#### **CONTROLE DE USUÁRIOS E ACESSOS:**

 Através deste recurso, você pode cadastrar novos usuários e alterar senha. Após o cadastro do novo usuário, faça a restrição do acesso ao sistema conforme segue:

- ► Escolha a opção "compartilhamento de acesso"
- ► Informe o usuário e senha que deseja restringir e clique em acessar
- ► Na "tela do controle e acessos", desmarque as funções e salve o acesso.

### **REORGANIZAÇÃO BANCO DE DADOS:**

 Utilize esse recurso, para reorganizar o banco de dados, em casos não previstos na rotina normal de seu programa, como por exemplo: desligar o computador com o programa aberto, na falta de energia elétrica etc.

ATENÇÃO: Nunca execute esse processo se o programa estiver aberto em outros micros através do compartilhamento da rede.

#### **REGISTRO DO SISTEMA E CONFIGURAÇÃO GERAL**

Nesta tela, contém os dados de registro do programa.

OBSERVAÇÃO: o campo "Nome do Registro", nº CNPJ, nº I.E., nº I.M., nº CPF e nº RG fazem parte integrante da licença do programa, não podendo ser alterado.

Você também tem a opção de habilitar ou desabilitar as seguintes funções:

► Marcar para ativar o controle de senha geral do sistema

► Marcar para ativar a sempre confirmação da impressora

#### **CÓPIA DE SEGURANÇA**:

 Ao clicar no link do programa que foi enviado para seu e-mail, escolha a opção "Salvar", você irá baixar um "Instalador". Este instalador é o responsável pela instalação e configuração do programa zerado em seu computador.

Faça uma cópia de segurança deste instalador em um pen drive ou CD. Caso precise formatar seu HD utilize esse instalador.

ATENÇÃO: O link do programa enviado para seu e-mail é apenas um endereço para que seja feito o downloads do instalador. Portando não utilize esse e-mail como backup.

#### **BACKUP DE SEUS DADOS INFORMADOS:**

Para efetuar o backup de seus dados faça o seguinte:

- ► Entre em meu computador
- ► Escolha Disco Local "C" (ou o local onde foi instalado o programa)
- ► Localize a pasta instalada com o nome de seu programa
- ► Copie a pasta inteira de seu programa para um CD ou PEN DRIVE

Dessa forma, você terá o programa salvo bem como os seus DADOS ATUALIZADOS, EXECUTÁVEIS, DLL e as IMAGENS.

### **COMO COMPARTILHAR O PROGRAMA NA REDE:**

Você pode usar o programa em uma rede já configurada, através do mapeamento do windows, conforme segue:

- ► Definir um computador de acesso principal (servidor)
- ► Compartilhe a pasta onde o programa esta instalado.

 Para compartilhar a pasta, clique com botão direito do mouse na pasta do programa, escolha a opção compartilhamento e segurança. Após marque os dois campos "compartilhar esta pasta em rede" e "permitir que usuários da rede alterem meus registros" e clique OK.

►Nos computadores que terão acesso: Criar unidade de rede (através do sistema de mapeamento do Windows), para mapear é o seguinte:

A) Clique com o botão direito do mouse sobre o ícone MEUS LOCAIS DE REDE

B) Em seguida, localize o computador (servidor) com a pasta compartilhada.

- C) Escolha uma letra para representar a pasta compartilhada (Z ou X...)
- D) Finalize o processo

► Depois de mapeado, crie o link(atalho) na área de trabalho. Para criar o atalho, clique com o botão direito do mouse no desktop (área de trabalho) selecione novo atalho, após clique na opção procurar, localize em "Meu computador" o programa mapeado com a letra (Z ou X...) representada e abra a pasta, selecione o executável "SISCOM", após avançar e concluir. Atenção: Se você NÃO selecionar a pasta mapeada com a letra (Z ou X...) o programa não irá funcionar corretamente.

# **COMO FAÇO PARA GERAR UMA IMPRESSÃO E ENVIAR POR E-MAIL:**

 A forma mais simples para gerar uma impressão em arquivo digital é através do formato PDF (formato de documentos portáteis).

Para isso, você pode baixar diversos modelos de geração de PDF.

Disponibilizamos o link do programa mais simples para fazer isso

 Baixe o CutePDF - > **http://www.fpqsystem.com.br/programas/CuteWriter.exe** Como funciona o CutePDF:

 Ele cria uma espécie de impressora virtual em seu computador, de modo que você possa selecioná-lo para gerar um novo arquivo, ao invés de imprimi-lo.

 Portanto, não se assuste ao se deparar com um novo driver de impressora chamado "CutePDF Writer" após a instalação do software.

 Para ativar essa opção no programa faça o mesmo procedimento quando for emitir um relatório. Na opção "Imprimir" escolha o CutePDF, logo em seguida irá abrir uma janela para você informar o nome do arquivo e local que deseja salvar. Normalmente ele salvará em "meus documentos", mas você pode escolher outra pasta pra salvar o seu PDF.

#### **A EQUIPE FPQSYSTEM-INFORMATICA AGRADEÇE A SUA ESCOLHA**

# **Anexo B – Fotos das telas iniciais das funções do O.S. Gráficas 4.5**

Foto 1: Tela inicial do sistema.

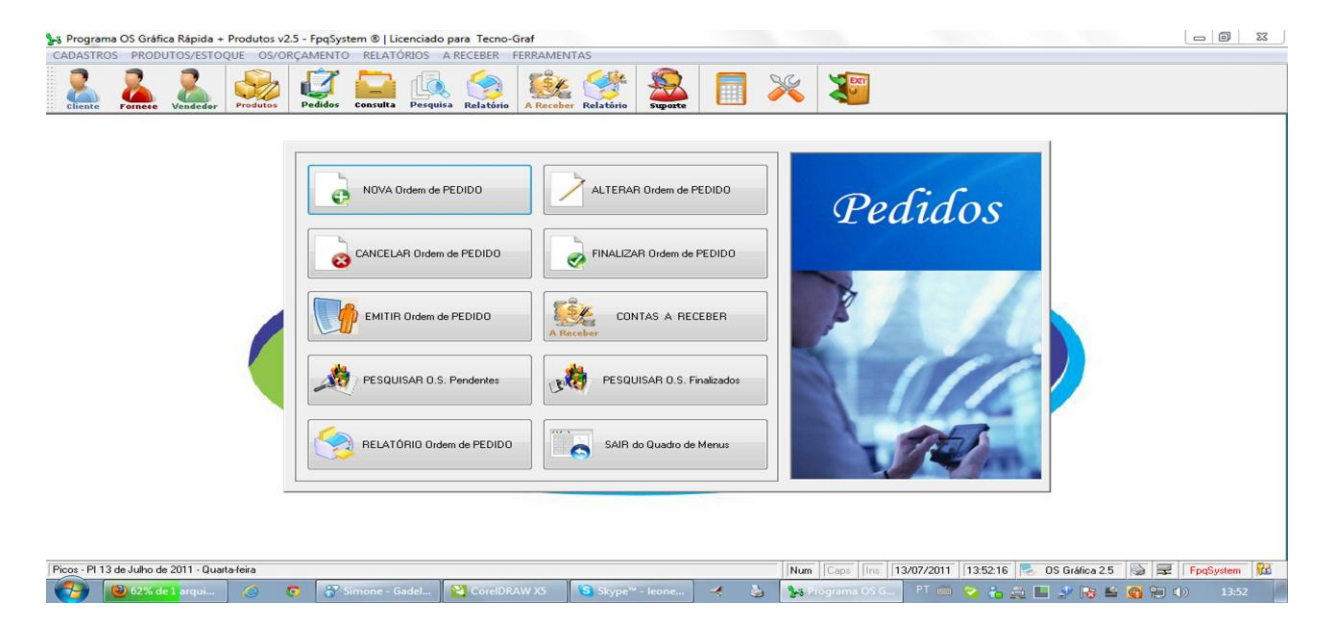

Foto 2 : Tela da função de recebimentos

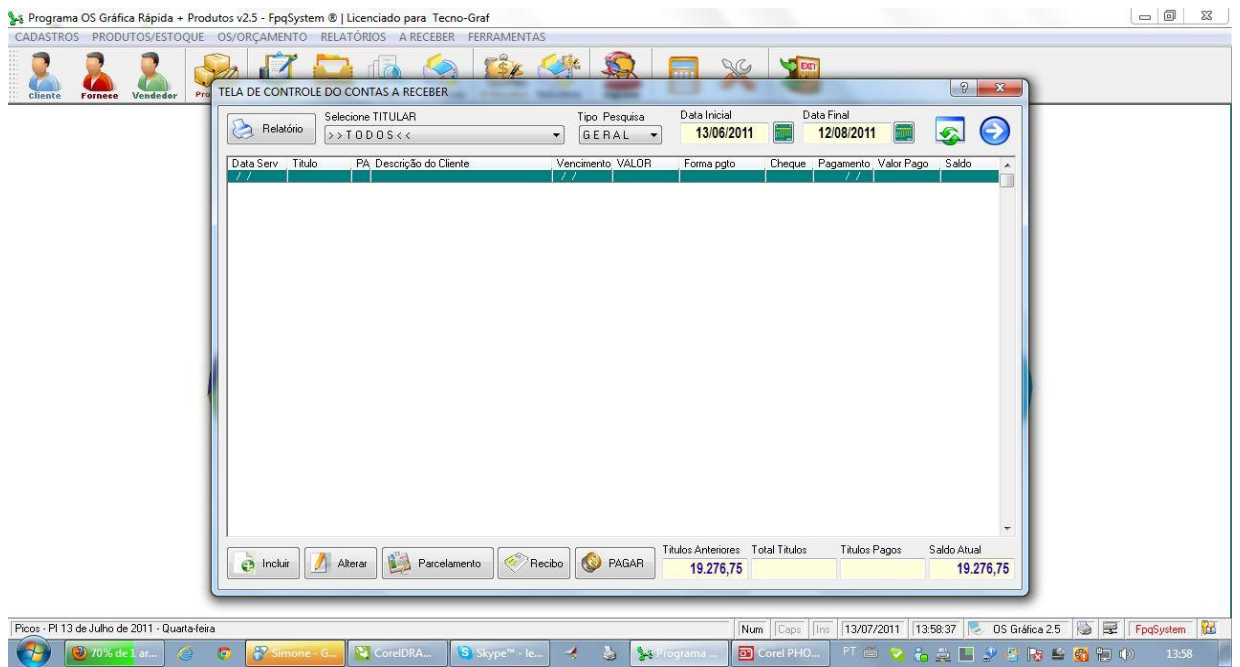

# Foto 3 : Tela de cadastros.

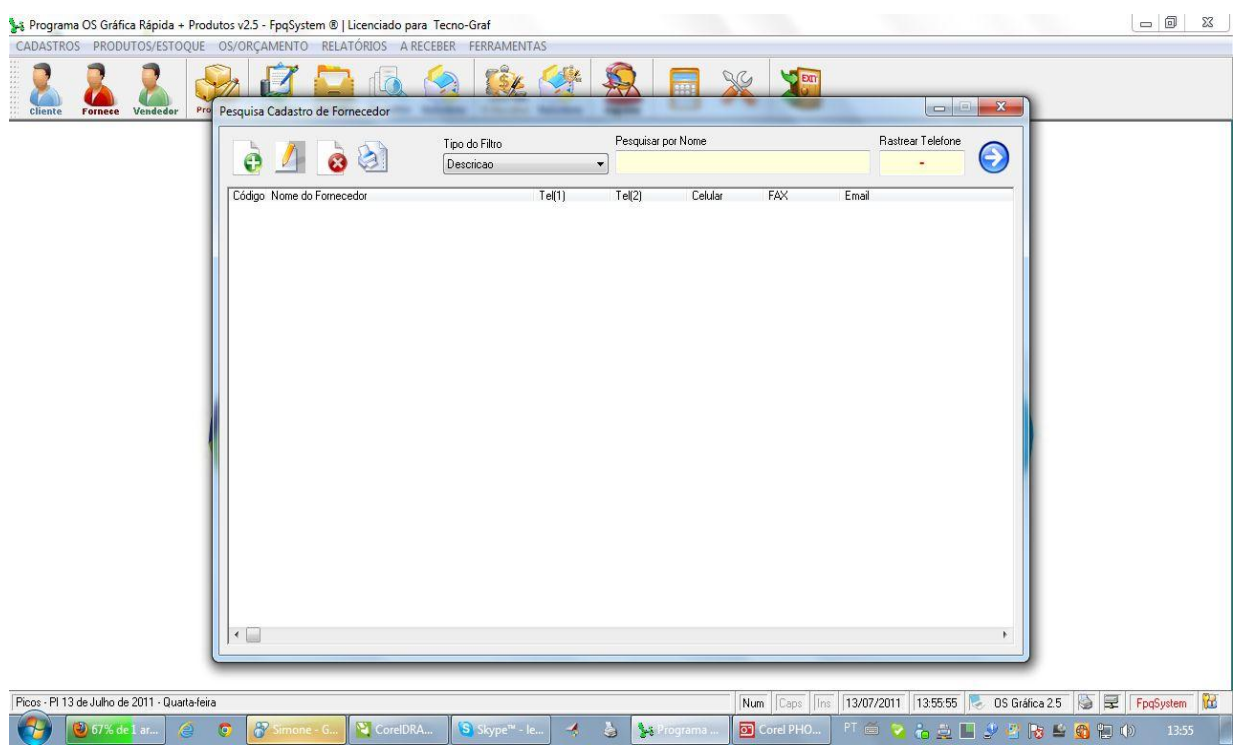

Foto 4 : Tela de relatórios

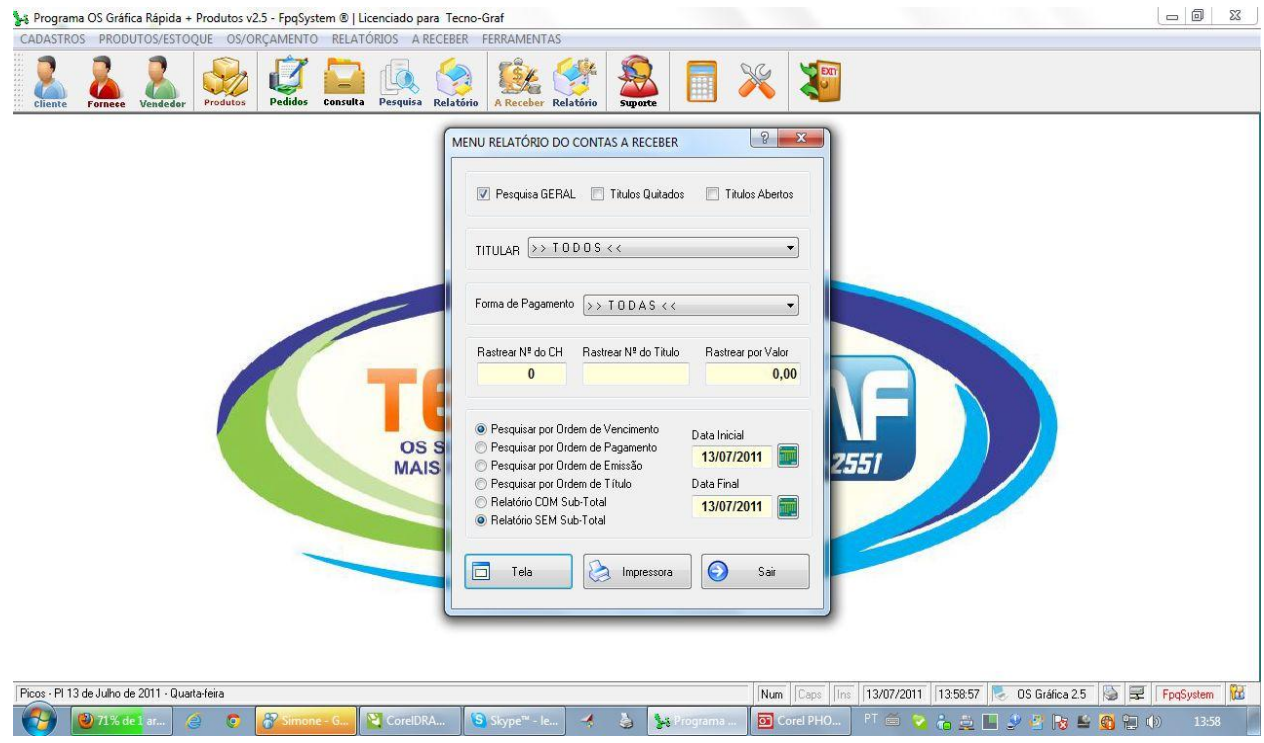

![](_page_70_Figure_0.jpeg)

![](_page_70_Figure_1.jpeg)

Foto 6 : Tela de suporte

![](_page_70_Picture_67.jpeg)